# **1.1 Introduction of EX9024H-M**

**EX9024H-M is a individual 4-channel analog output module with four isolated digital input channels function as an interlock for emergency latch output. The LED indicators are used for status reading and both ASCII and Modbus-RTU protocols are supported.** 

**EX9024H-M provide multi-range Analog output support, allows its four Analog output channels working at the same time with different and more output ranges. For example, it can have 0~20 mA and ±10 V at its output. To ensure the operation of machines and facilities, EX9024H-M has the functionality of slew rate control. Output slope is programmable through ramping/clamping the slew rate.** 

#### **Specifications:**

l

**Support Protocol: ASCII and MODBUS-RTU** ◆ **Interface: RS-485, 2 wires**  ◆ **Speed (bps): 1200, 2400, 4800, 9600, 19.2K, 38.4K , 115.2K**  ◆ **Analog output :**  ◇ **Output type: mA, V**  ◇ **Individual Analog Channels Numbers: 4**  ◇ **Analog Resolution: 14 bits**  ◇ **Output Range: 0~20 mA, 4~20 mA, 0~+5V, ±5V, 0~+10V and ±10V**  ◇ **Programmable Output Slope : 0.125 to 2048 mA/Second 0.0625 to 1024 V/Second**  ◇ **Current Load Resistor: External 24V/1050 ohms**  ◇ **Accuracy : ±0.1% of FSR for current output ±0.2% of FSR for voltage output**  ◇ **Zero Drift: Voltage output : ±30µV/°C Current output : ±0.2µA/°C**  ◇ **Span Temperature Coefficient: ±25 ppm/°C**  ◇ **Isolation voltage : 3000VDC Isolation Digital Input:** ◇ **Channel: 4(Sigle Ended w/ Common Source)**  Logical level 0: +1V max. ◇ **Logical level 1: +10 ~ +30Vdc**  ◇ **Isolation voltage : 3750Vrms**  ◆ **Watchdog Function:**  ◇ **Host programmable watchdog: 100 ms ~ 25.500 sec**  ◆ **Overvoltage protection: ±35V**  ◆ **Power input : +10V to +30VDC**  ◆ **Consumption: 2.4W** 

# **1.2 Pin Assignment**

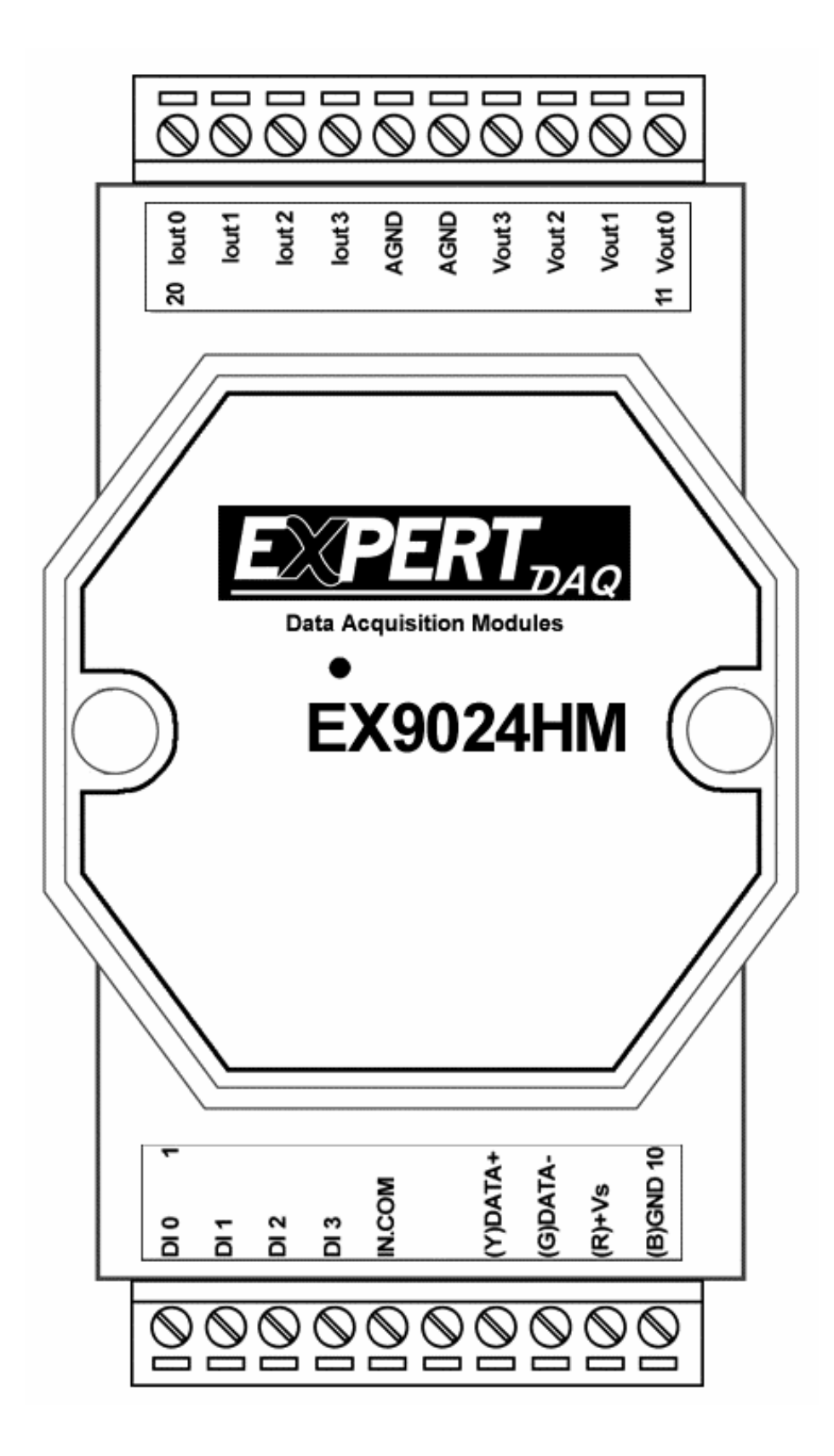

# **1.3 Block Diagram**

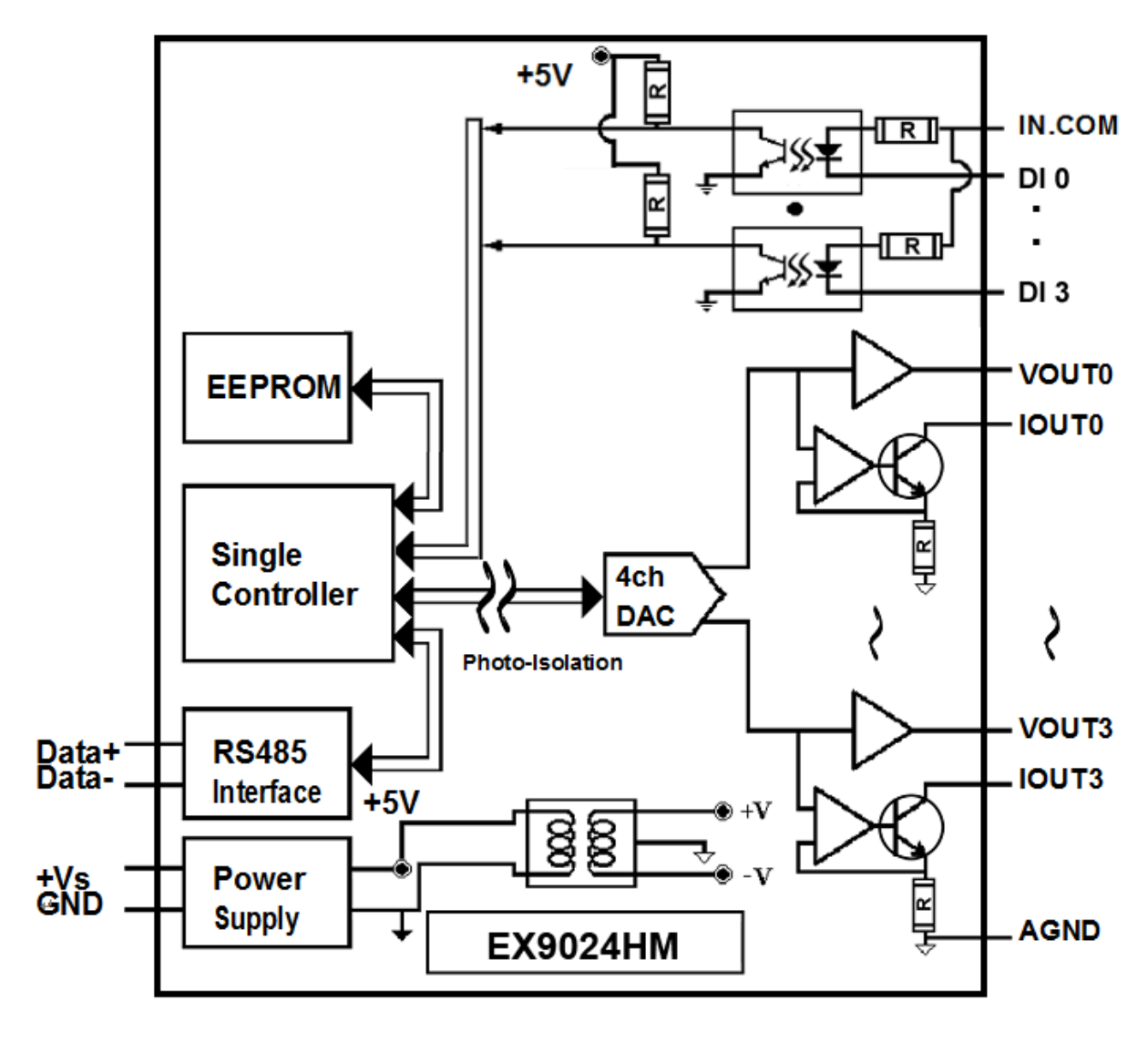

# **1.4 Wire Connection**

**Voltage output wire connection** 

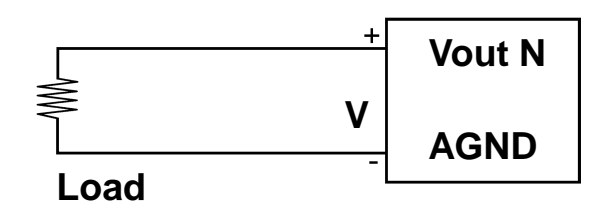

#### **Current output wire connection**

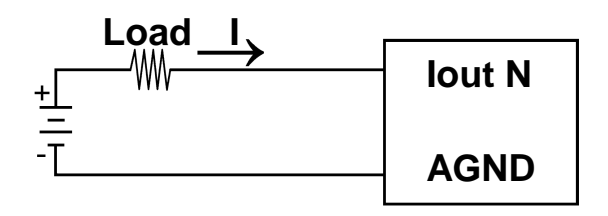

Note : External Power setting, may drive load up to **1050 ohms.**

**Isolation digital input wire connection** 

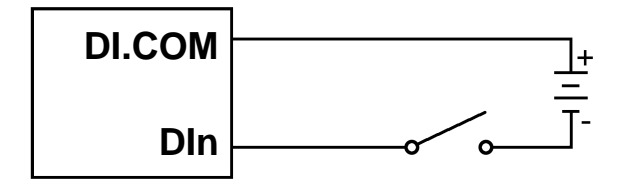

# **1.5 Default Setting for EX9024H-M**

Address:01 Analog O/P Type:  $0 \sim +10V$  Analog O/P slew rate: Immediate change Baudrate : 9600bps Checksum: disable Protocol: Modbus

# **1.6 INIT\* Mode Operation**

Each EX9000 module has a build-in EEPROM to store configuration information such as address, type, baudrate and other information. Sometimes, user may forget the configuration of the module. Therefore, the EX9000 have a special mode named "INIT\* mode" to help user to resolve the problem. The "INIT\* mode" is setting as Address=00, Baudrate=9600bps, no Checksum .

Originally, the INIT\* mode is accessed by connecting the INIT\* terminal to the GND terminal. New EX9000 modules have the INIT\* switch located on the rear side of the module to allow easier access to the INIT\* mode. For these modules, INIT\* mode is accessed by sliding the INIT\* switch to the Init position as shown below.

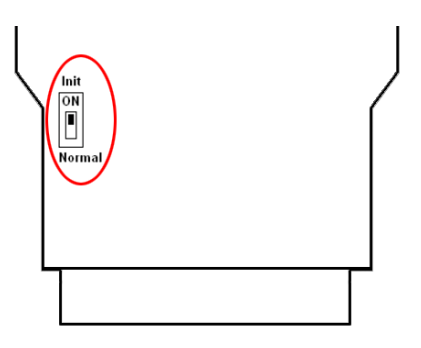

To enable INIT\* mode, please following these steps:

Step1. Power off the module

Step2. Connect the INIT\* pin with the GND pin.

(or sliding the INIT\* switch to the Init\* ON position)

Step3. Power on

l

Step4. Send command \$002 (cr) in 9600bps to read the Configuration stored in the module's EEPROM.

There are commands that require the module to be in INIT\* mode. They are:

1. %AANNTTCCFF when changing the Baud Rate and checksum settings. See Section 3.20.1 for details.

2. \$AAPN, See Section 3.20.8 for details.

# **1.7 Module Status for DIO, AIO**

**Power On Reset** or **Module Watchdog Reset** will let all output goto **Power On Value**. And the module may accept the host's command to change the output value.

**Host Watchdog Timeout** will let all output goto **Safe Value**. The module's status(read by command~AA0) will be 04, and the output command will be ignored.

# **1.8 Dual Watchdog Operation for DIO, AIO**

## **Dual Watchdog=Module Watchdog + Host Watchdog**

The Module Watchdog is a hardware reset circuit to monitor the module's operating status. While working in harsh or noisy environment, the module may be down by the external signal. The circuit may let the module to work continues and never halt.

The Host Watchdog is a software function to monitor the host's operating status. Its purpose is to prevent the network from communication problem or host halt. When the timeout interval expired, the module will turn all outputs to predefined Safe Value. This can prevent the controlled target from unexpected situation.

The EX9000 module with Dual Watchdog may let the control system more reliable and stable.

# **1.9 Reset Status**

l

The Reset Status is set while the module power on or reset by module watchdog and is cleared while the command read Reset Status (\$AA5) applied. This is useful for user to check the module's working status. When the Reset Status is set means the module is reset and the output may be changed to the PowerOn Value. When the Reset Status is clear means the module is not rested and the output is not changed.

# **1.10 Digital O/P**

The module's output have 3 different situation :

<1>**Safe Value**. If the host watchdog timeout status is set, the output is set to Safe Value. While the module receive the output command like @AA(Date) or #AABBDD, the module will ignore the command and return "!". And will not change the output to the output command value. **The host watchdog timeout status is set and store into EEPROM while the host watchdog timeout interval expired and only can be cleared by command ~AA1**. If user want to change the output it need to clear the host watchdog timeout status firstly and send output command to change the output into desired value.

<2>**PowerOn Value**. Only the module reset and the host watchdog timeout status is clear, the module's output is set to predefined Power On Value.

<3> **Output Command Value**. If the host watchdog timeout status is clear and user issue a digital output command like @AA (Data) or #AABBDD to module for changing the output value. The module will response success (receive>).

# **1.11 Latch Digital I/P**

l

For example, use connect the key switch to Digital input channel of a digital input/output module and want to read the key stoke. The Key input is a pulse digital input and user will lost the strike. While reading by command \$AA6 in A and B position, the response is that no key stroke and it will lose the key stroke information. Respectely, the read latch low digital input command \$AAL0 will solve this problem. When issue \$AAL0 command in A and B position, the response denote that there is a low pulse between A and B position for a key stroke.

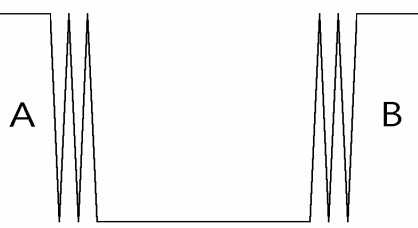

# **1.12 Calibration**

# **The current calibration procedure is as follows :**

**1. Connect meter and external power source to module's current output channel N.** 

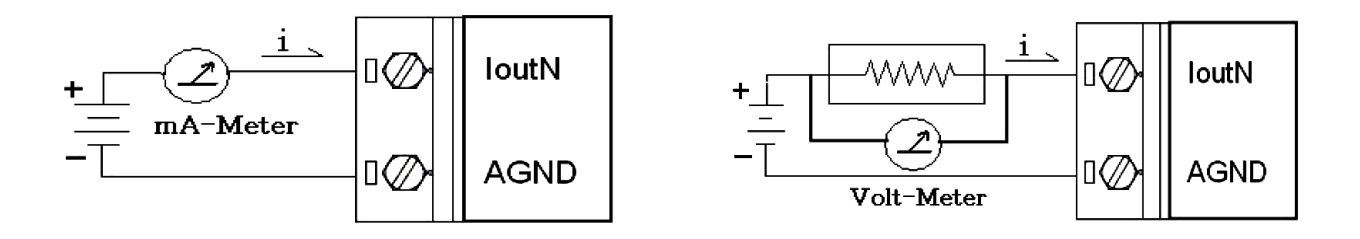

- **2. Warm up the module for 30 minutes.**
- **3. Setting type to 30 (0 to 20mA) by command "\$AA9NTTSS" (see p22)**
- **4. Output 0mA by analog output command "#AAN(data)" (see p13)**

**5. Check the meter and trim the output until 0mA match by apply trim command "\$AA3NVV" (see p16)** 

**6. Repeat step(5) for trim calibration.** 

**7. Perform 0mA calibration command for save min. calibration parameter. by command "\$AA0N" (see p14)** 

**8. Output 20mA by analog output command "#AAN(data)" (see p13)** 

**9. Check the meter and trim the output until 20mA match by apply trim command "\$AA3NVV" (see p16)** 

- **10. Repeat step(9) for trim calibration.**
- **11. Perform 20mA calibration command for save min. calibration**
- **parameter. by command "\$AA1N" (see p15)**
- **12. Repeat steps 4 to 11 three times.**

l

# **The voltage calibration procedure is as follows :**

**1. Connect meter to module's Voltage output channel N.** 

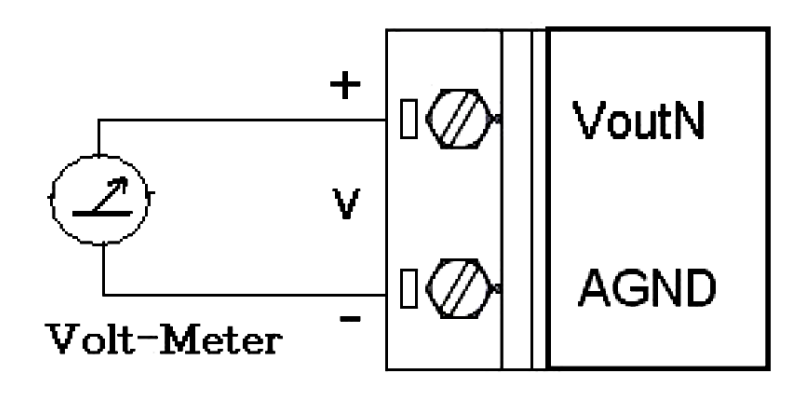

- **2. Warm up the module for 30 minutes.**
- **3. Setting type to 33 (-10V to +10V) by command "\$AA9NTTSS" (see p22)**
- **4. Output -10V by analog output command "#AAN(data)" (see p13)**

**5. Check the meter and trim the output until -10V match by apply trim command "\$AA3NVV" (see p16)** 

**6. Repeat step(5) for trim calibration.** 

**7. Perform -10V calibration command for save min. calibration parameter. by command "\$AA0N" (see p14)** 

**8. Output +10V by analog output command "#AAN(data)" (see p13)** 

**9. Check the meter and trim the output until +10V match by apply trim command "\$AA3NVV" (see p16)** 

**10. Repeat step(9) for trim calibration.** 

**11. Perform +10V calibration command for save min. calibration parameter by command "\$AA1N" (see p15)** 

**12. Repeat steps 4 to 11 three times.** 

l

# **2. Configuration Table**

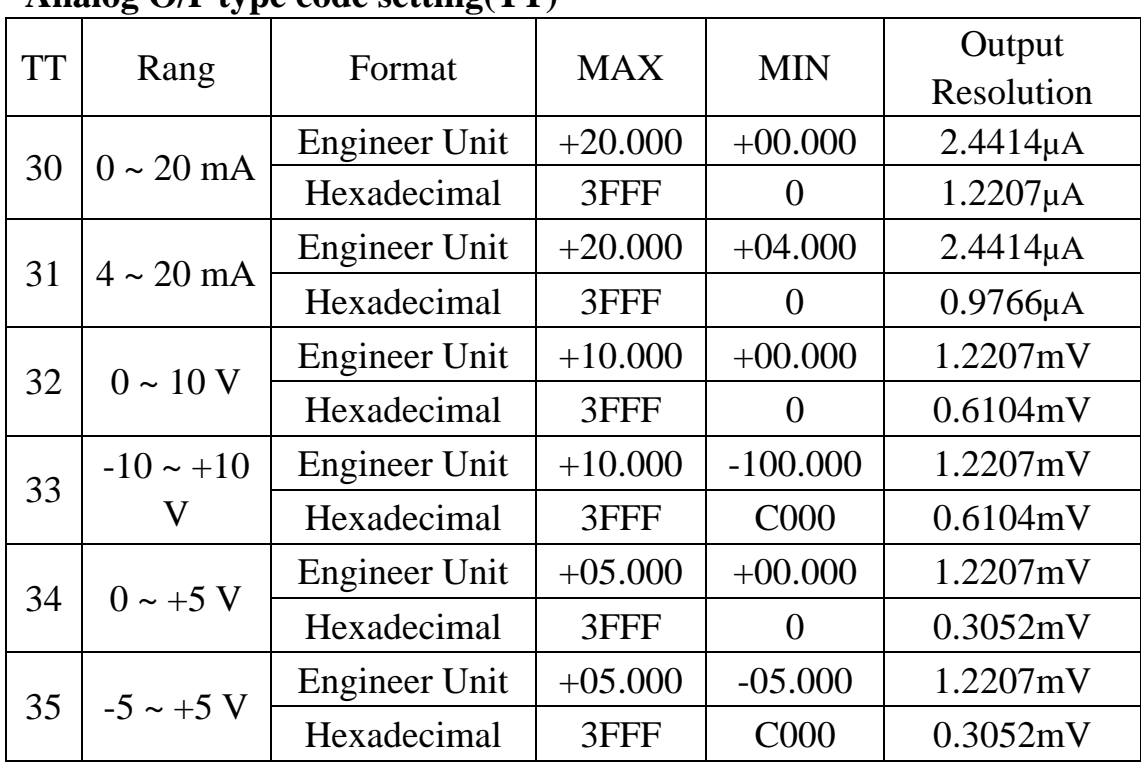

#### **Analog O/P type code setting(TT)**

Note: Hexadecimal format only for Modbus RTU mode Engineer Unit format only for ASCII command mode

## **Baudrate Setting(CC)**

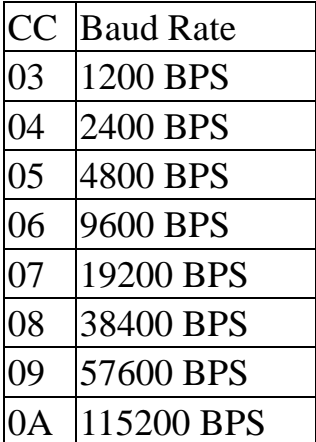

#### **Data Format(FF)**

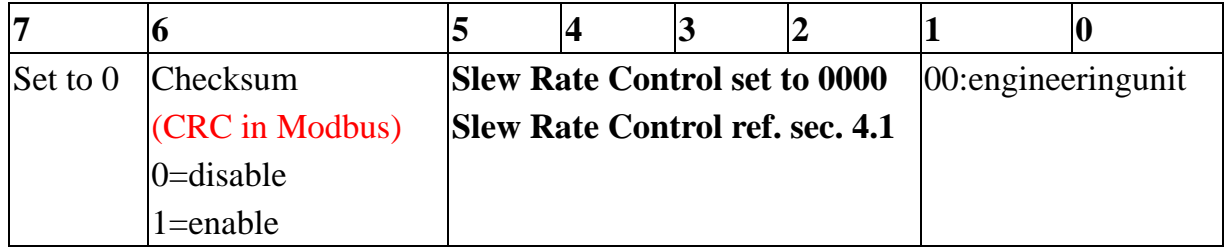

#### **Slew Rate Control(SS)**

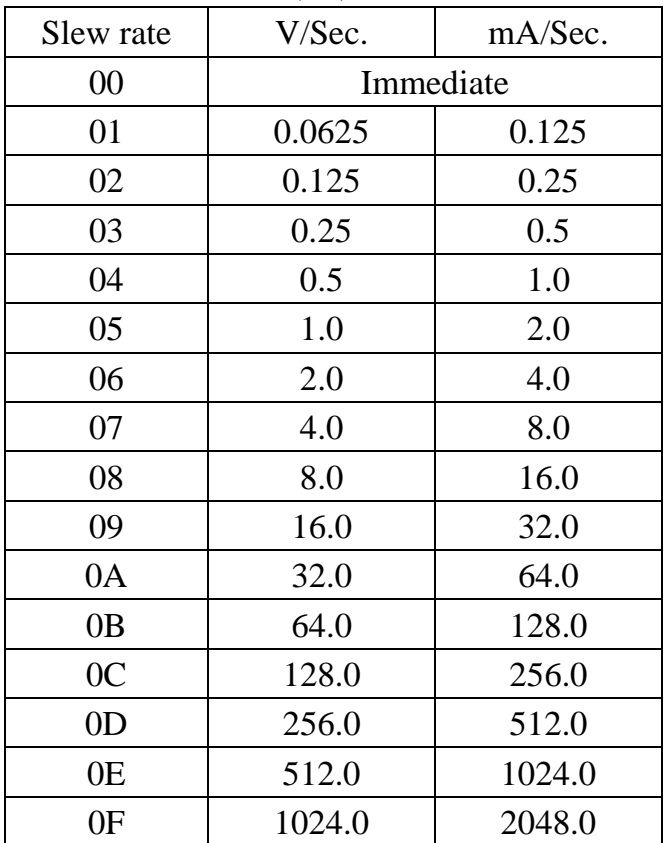

# **3. ASCII Command**

# **3.1 #AAN(data)**

**Description:** Output Analog Value for Channel N **Syntex: #AAN(data)[CHK](cr)**  # delimiter character AA address of reading/response module(00 to FF) (data): Analog Output Value N=Channel No. (from 0 to 3)(data) **Response:** Valid Command: **>** Out of range: **?AA** 

Command ignore: **!** 

### **Example:**

l

Command: #010+12.345 Receive: > Module address 01, Channel 0 Current output : 12.345mA Command: #023-02.500 Receive: > Module address 02, Channel 3 voltage output: -2.5V Command: #020+30.000 Receive: ?02 Out of range and output value will go to the most close value

# **3.2 \$AA0N**

**Description:** Perform -10V/0mA calibration for channel N. **Syntax: \$AA0N[CHK](cr)**  \$ delimiter character AA address of reading/response module(00 to FF) 0 command for perform 4mA (or 0mA/-10V) calibration N=Channel No. (0 to 3)

**Response:** Valid Command: **!AA**

Invalid Command: **?AA** 

### **Example:**

l

Command: \$0201 Receive: !02 Module address 02, Channel 1, perform -10V/0mA for EX9024H-M calibration.

# **3.3 \$AA1N**

**Description:** Perform +10V/20mA calibration for channel N **Syntax: \$AA1N[CHK](cr)**  \$ delimiter character AA address of reading/response module(00 to FF) 1 command for performing 20mA/+10V calibration

N channel to calibration (0 to 3)

**Response:** Valid Command: **!AA** Invalid Command: **?AA** 

#### **Example**

l

Command: \$0112 Receive: !01 Module address 01, channel 2, perform +10V/20mA calibration Command: \$2010 Receive: !02 Module address 02, channel 0, perform +10V/20mA calibration.

# **3.4 \$AA3NVV**

**Description:** Trim the analog output for calibration for channel N. **Syntax: \$AA3NVV[CHK](cr)** 

- \$ delimiter character
- AA address of reading/response module(00 to FF)
- 3 command for trimming calibration
- N channel to trim (0 to 3)
- VV 2'complement hexadecimal to trim the analog output value, 00 to 5F: increase analog output 0 to 95 counts FF to A1: decrease analog output 1 to 95 counts Each count indicates 2.44uA or 1.22mV

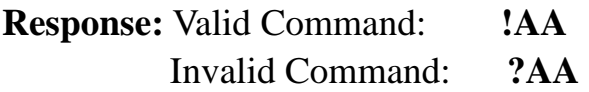

### **Example:**

l

Command: \$013202 Receive: !01

For channel 2, to increase analog output 2 count=2\*2.44 uA or 2\*1.22 mV, depend on output type.

# **3.5 \$AA4N**

**Description:** Set Power-on value for channel N.

**Syntax: \$AA4N[CHK](cr)** 

\$ delimiter character

AA address of reading/response module(00 to FF)

4 command for set the output value to Power-on value

N channel to set Power-on value (0 to 3)

**Response:** Valid Command: **!AA**

Invalid Command: **?AA** 

### **Example:**

l

Command: #020-01.234 Receive: >

Channel 0 analog output -1.234V

Command: \$0240 Receive: !02

To set the Power-on value for channel 0 as -1.234V

# **3.6 \$AA6N**

**Description:** Last value Readback of Channel N **Syntax: \$AA6N[CHK](cr)**  \$ delimiter character AA address of reading/response module(00 to FF)

6 command for read last output command value

N Channel to readback (0 to 3)

**Response:** Valid Command: **!AA(Data)** Invalid Command: **?AA** 

(Data)the last output command value. If no output applied to the module that the (data) is the Power-on value of the module

### **Example:**

l

Command: #010+12.345 Receive:> The analog output for channel 0 is 12.345mA Command: \$0160 Receive: !010+12.345 Last output command value 12.345mA

# **3.7 \$AA7N**

**Description:** Read the power-on output value of channel N. **Syntax: \$AA7N[CHK](cr)**  \$ delimiter character AA address of reading/response module(00 to FF) 7 command for read power-on value N channel to readback (0 to 3) **Response:** Valid Command: **!AA(Data)**

Invalid Command: **?AA** 

(Data)the last output command value

#### **Example:**

l

Command: #020-01.234 Receive: > Channel 0 analog output –1.234V Command:  $$0240$  Receive: !02 To set power-on value for channel  $0$  as  $-1.234V$ Command: #020-03.456 Receive: > Channel 0 analog output –3.456V Command: \$0270 Receive: !02-01.234 The read power-on value of channel  $0$  is  $-1.234V$ Command: \$0260 Receive: !02-03.456 The last output value of channel 0 is  $-3.456V$ 

# **3.8 \$AA8N**

**Description:** Current Value Readback of Channel N .

When sending a command to assign the analog output value for a specific channel of EX9024H-M. The analog output is updated gradually at the specific slew rate until the desired output value is reached. This command can read the analog value during updating process.

### **Syntax: \$AA8N[CHK](cr)**

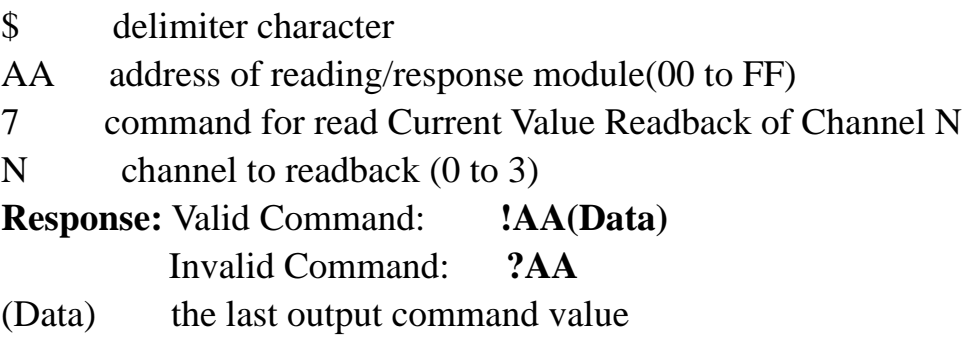

### **Example:**

l

Command: \$012 Receive: !0132060C The configuration for this EX9024H-M as follows: Output range: 0 to 10V, slew rate: 0.25V/sec Checksum: Disable Command: #010+01.000 Receive:> Set channel 0 output value to 1.000V Command: #010+09.800 Receive:> Set channel 0 output value to 9.800V Command: \$0180 Receive:!01+01.372 Read back value is 1.372V Command: \$0180 Receive:!01+04.821 The reading back value is 4.821V Command: \$0180 Receive:!01+06.772 The reading back value is 6.772V Command: \$0180 Receive:!01+08.291 The reading back value is 8.291V Command: \$0180 Receive: !01+09.800 The reading back value is 9.800V

# **3.9 \$AA9N**

### **Description:** Read DA Configuration of Channel N **Syntax: \$AA9N[CHK](cr)**

- \$ delimiter character
- AA address of reading/response module(00 to FF)
- 8 command for read DA configuration of channel N
- N channel to read DA configuration (0 to 3)

**Response:** Valid Command: **!AATTSS**

Invalid Command: **?AA** 

the last output command value

- TT analog output Type ref. sec. 2 for format
- SS analog output Slew rate ref. sec. 2 for format

### **Example:**

l

Command: \$0190 Receive: !013000

Read address 01 channel 0 DA configuration & 0 to 20mA output Type and change immediate .

# **3.10 \$AA9NTTSS**

# **Description:** Set DA Configuration of Channel N **Syntax: \$AA9NTS[CHK](cr)**

- \$ delimiter character
- AA address of reading/response module(00 to FF)
- 9 command for set DA configuration
- N channel to set DA configuration (0 to 1)
- TT analog output Type ref. sec. 2 for format
- SS analog output Slew rate ref. sec. 2 for format

**Response:** Valid Command: **!AA**

Invalid Command: **?AA** 

### **Example:**

l

Command: \$01913301 Receive: !01

Set address 01 channel 1 DA configuration & 0 to 10V output Type and Slew rate 0.0625 V/Second .

# **3.11 ~AA4N**

**Example:** 

l

**Description:** Read the safe value of channel N. **Syntax: ~AA4N[CHK](cr)**  ~ delimiter character AA address of reading/response module(00 to FF) 4 command for read Safe Value  $N$  channel to read (0 to 3) **Response:** Valid Command: **!AA(Data)** Invalid Command: **?AA** 

The safe value of channel 0 is 2.000V

The safe value of channel 1 is 1.234V

(Data) Save Value of module

Command: ~0140 Receive: !01+02.000

Command: ~0141 Receive: !01+01.234

# **3.12 ~AA5N**

**Description:** Set Safe Value of Channel N.

- **Syntax: ~AA5N[CHK](cr)**
- ~ delimiter character
- AA address of reading/response module(00 to FF)
- 5 command for store current output value as Safe Value
- N channel to set  $(0 \text{ to } 3)$

**Response:** Valid Command: **!AA(Data)** Invalid Command: **?AA** 

### **Example:**

l

Command: #010+12.345 Receive: !01

Output channel 0 address 01 value as +12.345mA

Command: ~0150 Receive: !01

To set Safe Value of Channel 0 address 01 to 12.345mA

# **3.13 ~AA8NE**

**Description:** Enable/Disable Emergency Input(DI). **Syntax: ~AA8NE[CHK](cr)**  ~ delimiter character AA address of reading/response module(00 to FF)

- 8 command for set Emergency DI input
- N channel to set (0 to 3)
- E Disable/Enable emergency inputs (DI) 0 : Disable / 1 : Enable

**Response:** Valid Command: **!AA** Invalid Command: **?AA** 

**Note:** 

**(1) When a emergency input(DI) is active(low), the module will be forced to safety output state for channel N of A/O.** 

**(2) If disable is selected then emergency input(DI) same as standard digital input.** 

**Example:** 

```
Command: #041+01.000 Response: >
```
**Output address 04 value +01.000V for channel 1, return success.** 

**Command: ~0451(cr) Response: !01** 

**Set address 04 channel 1 Safe Value, return success.** 

**Command: ~04181 (cr) Response: !04** 

**Set module (ID=04) to enable channel(1) emergency inputs.** 

**Command: ~040(cr) Response: !0410** 

**Read module status from module (ID=04) and return the channel(1) emergency Input is enable.** 

**wait………** 

**The modules emergency Input(DI) channel(1) is active(low) and the AO channel N of the module is into safe output mode.** 

**;** 

l

```
Command: @040(cr) Response: !040D
```
**Read Emergency Input port status from module (ID=04) and return the emergency input channel(1) is active(low).** 

```
Command: #041+01.000 Response: !
```
**Output address 04 value +01.000V for channel 1, return emergency input is active and the output command will be ignored.** 

# **3.14 @AA**

**Description:** Read Emergency digital input status. **Syntax: @AA[CHK](cr)** 

@ delimiter character

AA address of reading/response module(00 to FF)

**Response:** Valid Command: **>00(Data)** Invalid Command: **?AA** 

## Note: The Data are in two hexadecimal digitals format.

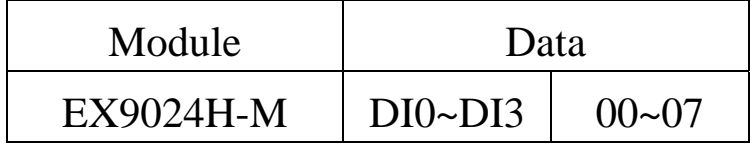

### **Example:**

l

Command: @01 Receive: >0005

Read address 01 digital input status and return Dl(0,2) high level and  $Dl(1,3)$  low level.

## 3.15  $\sim$ \*\*

### **Description:** Host OK.

Host send this command to all modules for send the information "Host OK".

### **Syntax: ~\*\*[CHK](cr)**

~ delimiter character

\*\* command for all modules

**Response:** No response

### **Example:**

l

Command: ~\*\* Receive: No response Send Host OK to all modules.

# **3.16 ~AA0**

**Description:** Read WDT Status & Emergency input flag.

**Syntax: ~AA0[CHK](cr)** 

- ~ delimiter character
- AA address of reading/response module(00 to FF)
- 0 command for read modules status
- SS Module status (Hex)

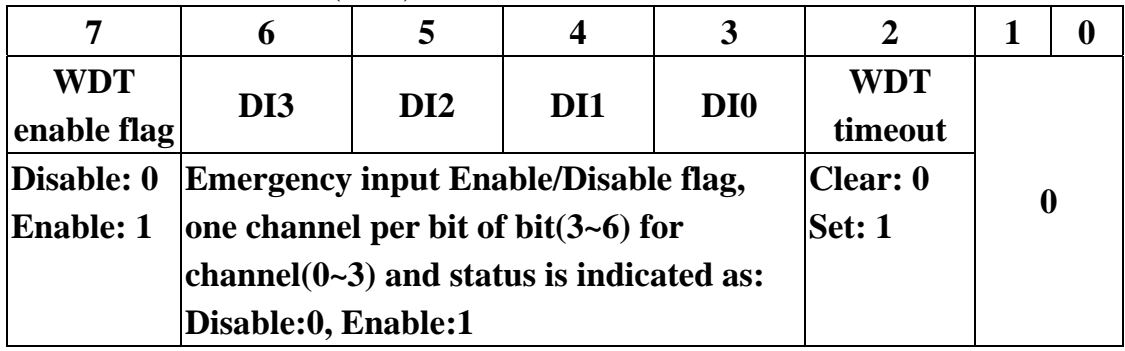

Note:

l

(1) the watchdog timeout status will be stored in EEPROM of the module and can only be cleared by issuing ~AA1 command.

(2) the emergency input(DI) enable/disable flag will be stored in EEPROM of the module and can only be set by issuing ~AA8NE command.

**Response:** Valid Command: !AASS Invalid Command: ?AA

# **3.17 ~AA1**

l

**Description:** Reset Module Status.

**Syntax: ~AA1[CHK](cr)** 

~ delimiter character

AA address of reading/response module(00 to FF)

1 command for reset modules status

**Response:** Valid Command: !AA

Invalid Command: ?AA

# **3.18 ~AA2**

l

**Description:** Read Host Watchdog Timeout Value **Syntax: ~AA2[CHK](cr)**  ~ delimiter character

- AA address of reading/response module(00 to FF)
- 2 command for read host watchdog timeout value

**Response:** Valid Command: !AAEVV Invalid Command: ?AA

- E Host watchdog enable status, 1=Enable, 0=Disable.
- VV Timeout value in HEX format, Each count is 0.1 second, 01=0.1 second and FF=25.5 seconds.

# **3.19 ~AA3EVV**

### **Description:** Set host watchdog Timeout value

#### **Syntax: ~AA3EVV[CHK](cr)**

- ~ delimiter character
- AA address of reading/response module(00 to FF)
- 3 command for set host watchdog timeout value
- E 1=Enable/0=Disable host watchdog
- VV timeout value, from 01 to FF, each for 0.1 second
- **Response:** Valid Command: !AA

```
 Invalid Command: ?AA
```
### **Example:**

Command: ~010 Receive: !0100

Read address 01 modules status, return host watchdog timeout status is clear.

Command: ~013164 Receive: !01

Set address 01 host watchdog timeout value 10.0 seconds and enable host watchdog, return success.

Command: ~012 Receive: !01164

Read address 01 host watchdog timeout value, return that host watchdog is enabled, and time interval is 10.0 seconds.

Command: ~\*\* No response

Reset the host watchdog timer.

Wait for about 10 seconds and don't send command  $\sim^*$ , the LED of module will go to flash. The flash LED indicates the host watchdog timeout status is set.

Command: ~010 Receive: !0104

Read address 01 module status, return host watchdog timeout status is set.

Command: ~012 Receive: !01064

Read address 01 host watchdog timeout value, return that host watchdog is disabled, and time intervals is 10.0 seconds.

Command: ~011 Receive: !01

Reset address 01 host watchdog timeout status, return success and the LED of this module stop flash.

### Command: ~010

l

Read address 01 module status, return host watchdog timeout status is clear.

# **3.20 General Command Sets**

# **3.20.1 %AANNTTCCFF**

### **Description:** Set Module Configuration

### **Syntax: %AANNTTCCFF[CHK](cr)**

- % delimiter character
- AA address of reading/response module(00 to FF)
- NN new address for setting response module(00 to FF)
- TT new type for setting module (sec. 2 for format)
- CC new baudrate for setting module. (sec. 2)

### **It is needed to short the INIT\* to ground while change baudrate.**

FF new data format for setting module. (sec. 2 for format)

### **It is needed to short the INIT\* to ground to change checksum setting.**

**Response:** Valid Command: !AA Invalid Command: ?AA

### **Example:**

l

Command: %0102300600 Receive: !02

Set module address 01 to 02,

Analog output type: 0 to 20mA

Baudrate: 9600bps

Dataformat: No checksum, Engineer unit, slew rate is immediate return success.

# **3.20.2 \$AA2**

### **Description:** Read Configuration

### **Syntax: \$AA2[CHK](cr)**

- \$ delimiter character
- AA address of reading/response module(00 to FF)
- 2 command for read configuration
- **Response:** Valid Command: !AATTCCFF Invalid Command: ?AA
- TT type code of module (sec. 2 for format)
- CC baudrate code of module (sec. 2 for format)
- FF data format of module (sec. 2 for format)

### **Example:**

l

Command: \$012 Receive: !01306000

Read address 01 status, return

Analog output type: 0 to 20mA

Baudrate: 9600bps

Dataformat: No checksum, Engineer unit, slew rate is immediate

# **3.20.3 \$AA5**

**Description:** Read Reset Status **Syntax: \$AA5[CHK](cr)**  \$ delimiter character AA address of reading/response module(00 to FF) 5 command for read reset status **Response:** Valid Command: !AAS Invalid Command: ?AA  $S$  reset status,  $1 =$  the module is been reset,  $0=$  the module is not been reseted

### **Example:**

l

Command: \$015 Receive: !011

Read address 01 reset status, return first read.

Command: \$015 Receive: !010

Read address 01 reset status, return no reset occurred.

## **3.20.4 \$AAF**

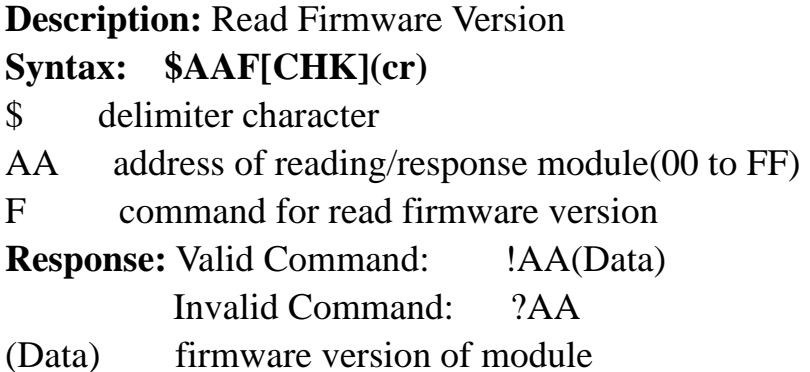

### **Example:**

l

Command: \$01F Receive: !01R1.4 Read address 01 firmware version, return version R1.4. Command: \$02F Receive: !01A1.4

Read address 02 firmware version, return version A1.4.

# **3.20.5 \$AAM**

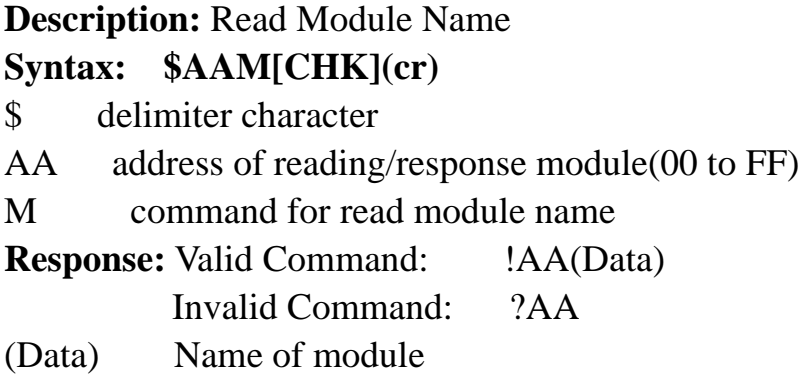

## **Example:**

l

Command: \$01M Receive: !019021 Read address 01 module name, return name 9021. Command: \$03M Receive: !029024 Read address 03 module name, return name 9024

# **3.20.6 ~AAO(Data)**

**Description:** Set Module Name **Syntax: ~AAO(Data)[CHK](cr)**  ~ delimiter character AA address of reading/response module(00 to FF) O command for set module name (Data) new name for module, max 6 characters **Response:** Valid Command: !AA Invalid Command: ?AA

### **Example:**

l

Command: ~01O9024 Receive: !01 Set address 01 module name 9084, return success. Command: \$01M Receive: !019024

Read address 01 module name, return name 9024

## **3.20.7 \$AAP**

**Description:** Read protocol information of Module **Syntax: \$AAP[CHK](cr)**

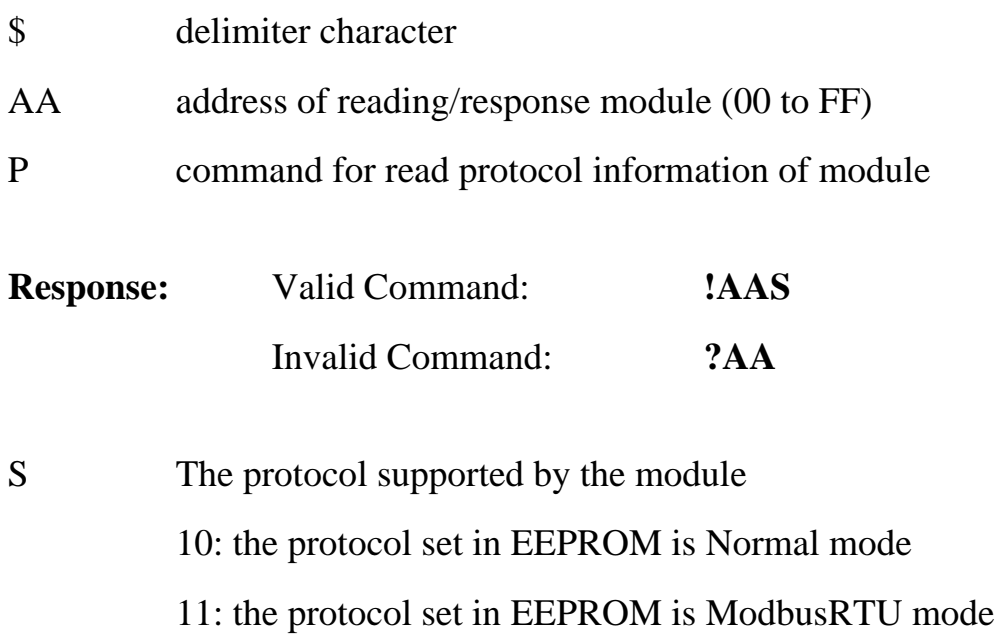

#### **Example:**

l

Command: \$01P Receive: !0110 Reads the communication protocol of module 01 and returns a response of 10 meaning the protocol that will be used at the next power on reset is normal mode.

Command: \$01P1 Receive: !01 Sets the communication protocol of module 01 to Modbus RTU and returns a valid response. And the next power on reset is in ModbusRTU mode.

# **3.20.8 \$AAPN**

**Description:** Set the protocol information of Module **Syntax: \$AAPN[CHK](cr)**

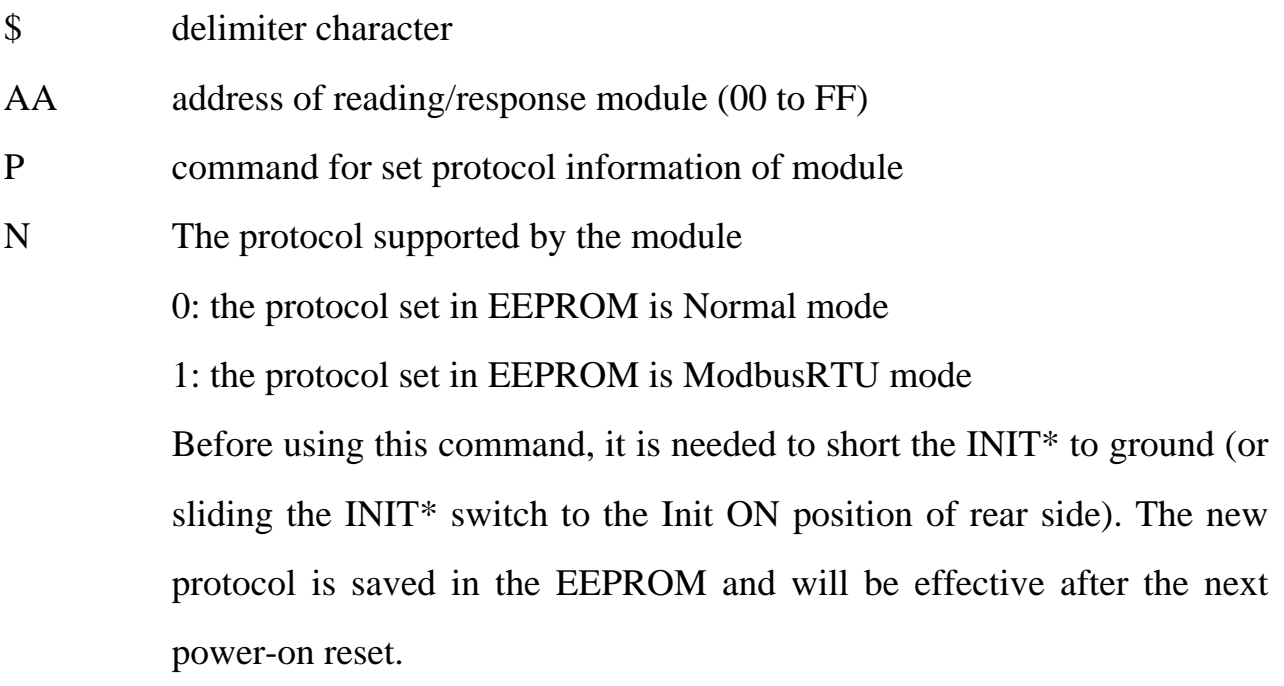

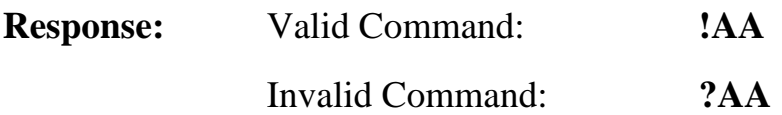

### **Example:**

l

Command: \$01P1 Receive: !01

Sets the communication protocol of module 01 to Modbus RTU and returns a valid response. And the next power on reset is in ModbusRTU mode.

# **4.1 Slew Rate Control**

Slew rate control is to adjust the O/P slope . Most analog O/P change is instantaneously . In many applications that this characteristics is undesirable and a gradual controlled output Slew rate is more appropriate. The EX9024H-M allows programmable Slew rate control. While the O/P command is sent to EX9024H-M to change the analog value , the O/P will automatically slope to the new value at the special Slew rate .The EX9024H-M update the analog value at approximately 100 conversions per second . The O/P is smoothly stepped until the final O/P value is reached .

# **4.2 Current Readback**

l

The EX9024H-M have the analog to digital converter to monitor the current O/P signal . The current Readback may find the fault of improper wiring or loads while thr Readback value is far from the O/P value .

The EX9024H-M don't have the analog to digital converter to monitor the current O/P signal . But the EX9024H-M may response the current digital value transferring to the Digital /Analog Converter . It can't indicate the real Digital / Analog Converter O/P value and can't detect the fault of improper wiring or loads .

# EX9024H-M Modbus Quick Start

**1. The default setting is MODBUS mode after Power On.** 

**2. Sliding the INIT\* switch to the Init\*(ON) position of rear side then Power On will enter INIT\* mode (use ASCII command).** 

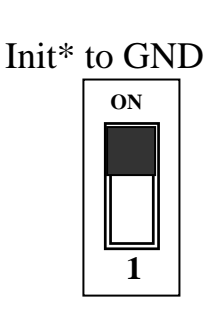

Normal

**3. On ASCII command mode, user can set other setting like Address, Baudrate, …by use ASCII command or Utility of EX9000 (Please check the User Manual of EX9000).** 

**Note: If your application need with CRC check in modbus mode, please set the module to checksum(CRC) enable.**

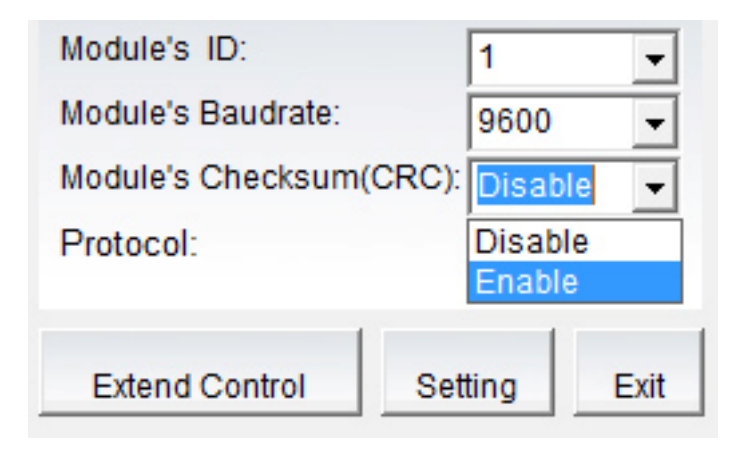

**4. After change the setting finished, Sliding the INIT\* switch to the Normal(1) position of rear side, the new setting will be effectived after the next power-on reset.** 

l

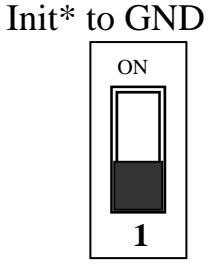

Normal

# **01(0x01) Read the protocol.**

### **Request**

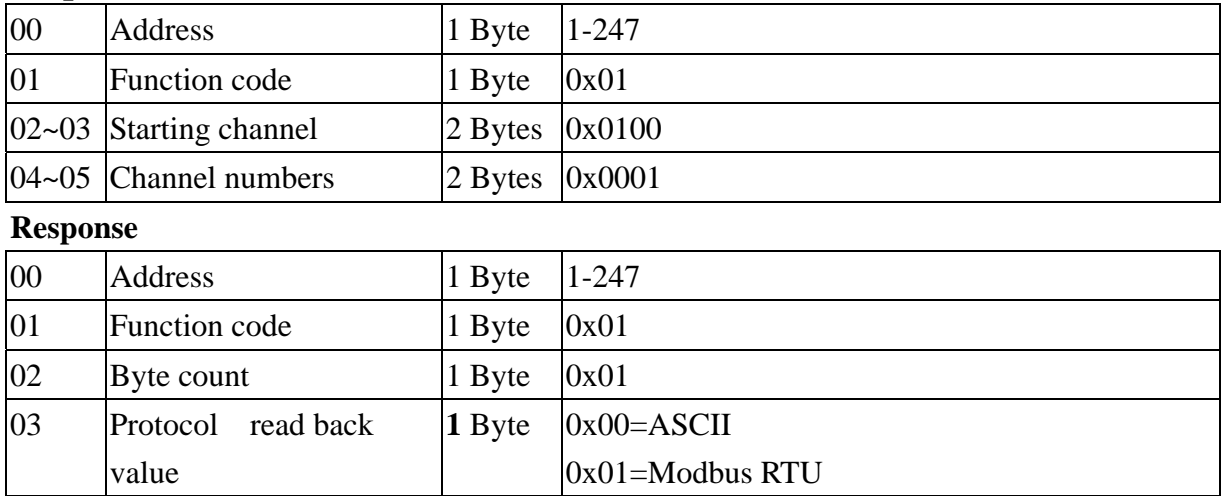

# **05(0x05) Set the protocol.**

### **Request**

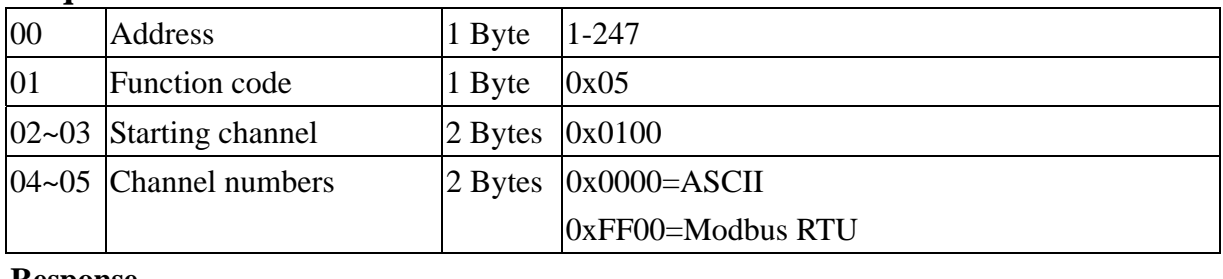

#### **Response**

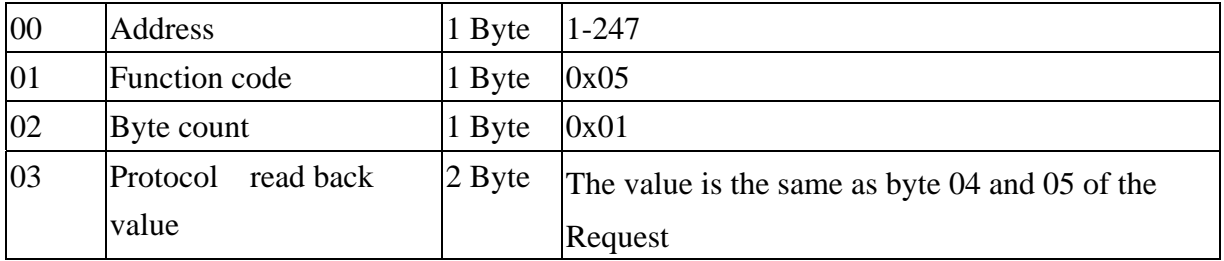

# **02(0x02) Read the emergency input of DI status**

### **Request**

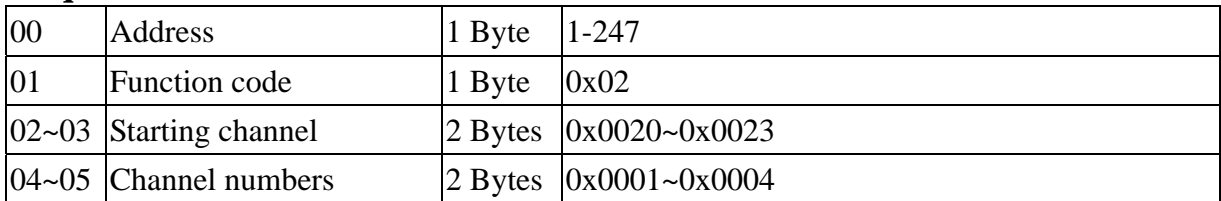

#### **Response**

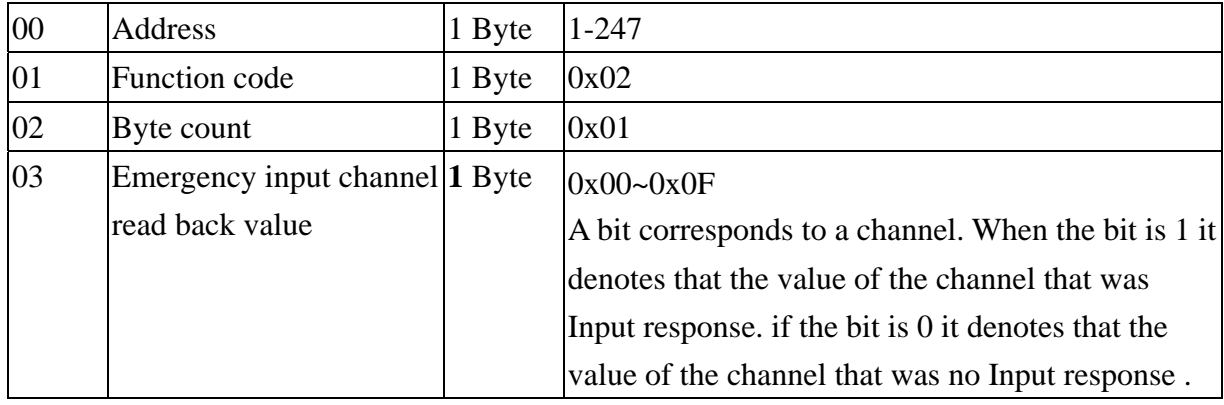

# **03(0x03) Read the emergency input of DI status**

## **Request**

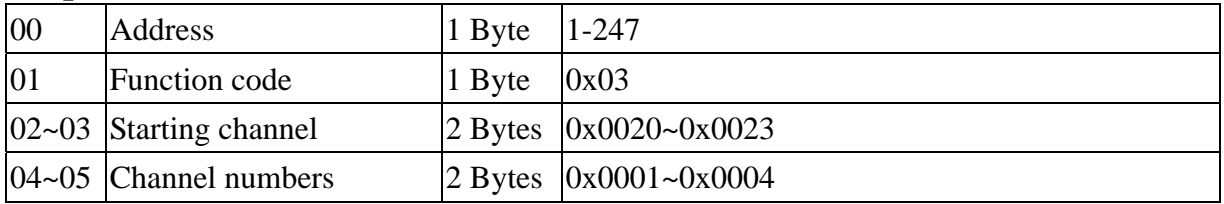

#### **Response**

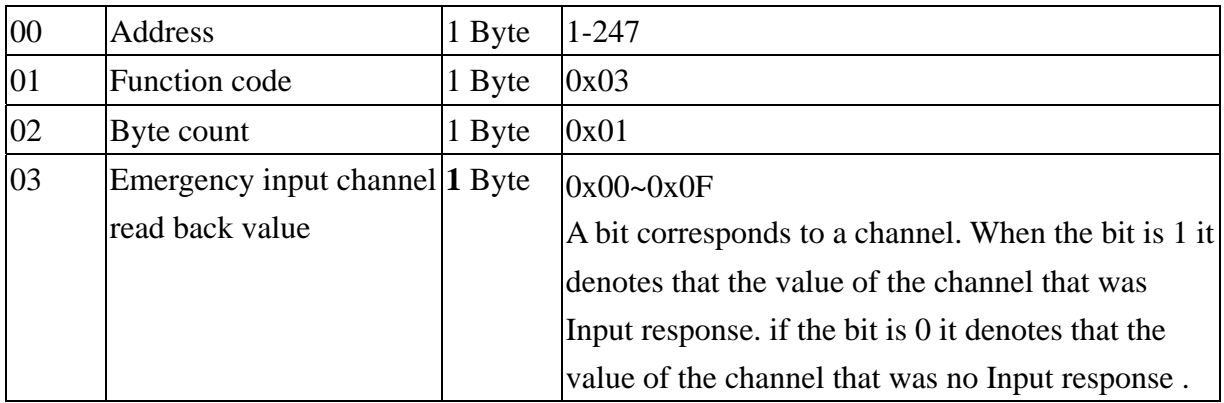

# **01(0x01) Read the emergency input of DI flag**

## **Request**

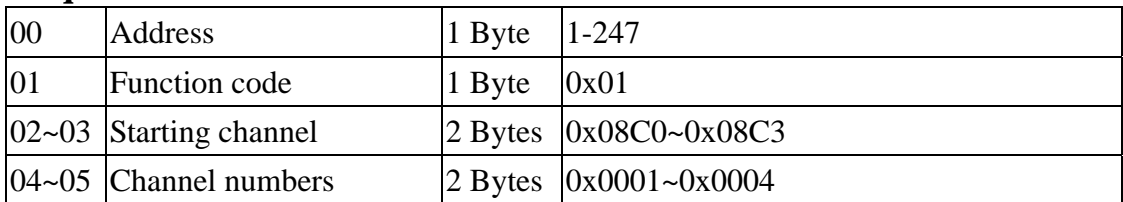

#### **Response**

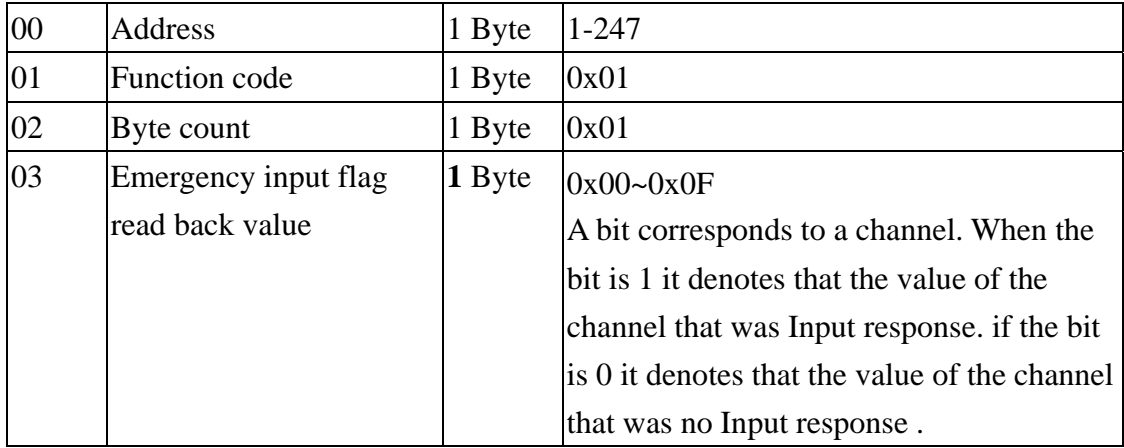

## **05(0x05) Set enable/disable the emergency input of DI flag (Single channel)**

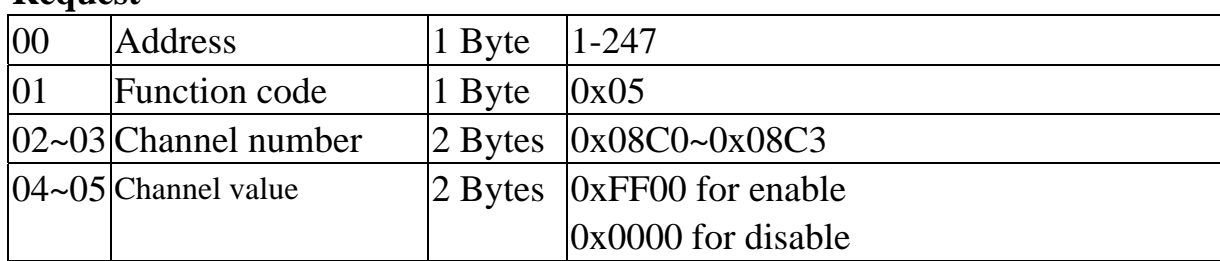

#### **Request**

#### **Response**

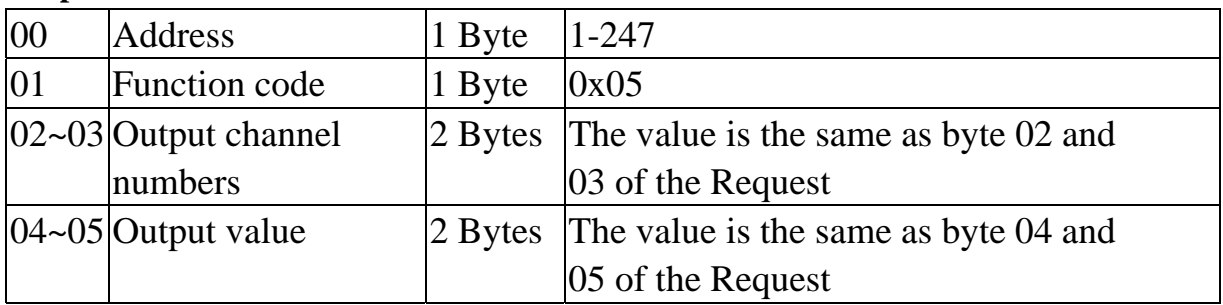

## **15(0x0F) Set enable/disable the emergency input of DI flag (Multi channel)**

#### **Request**

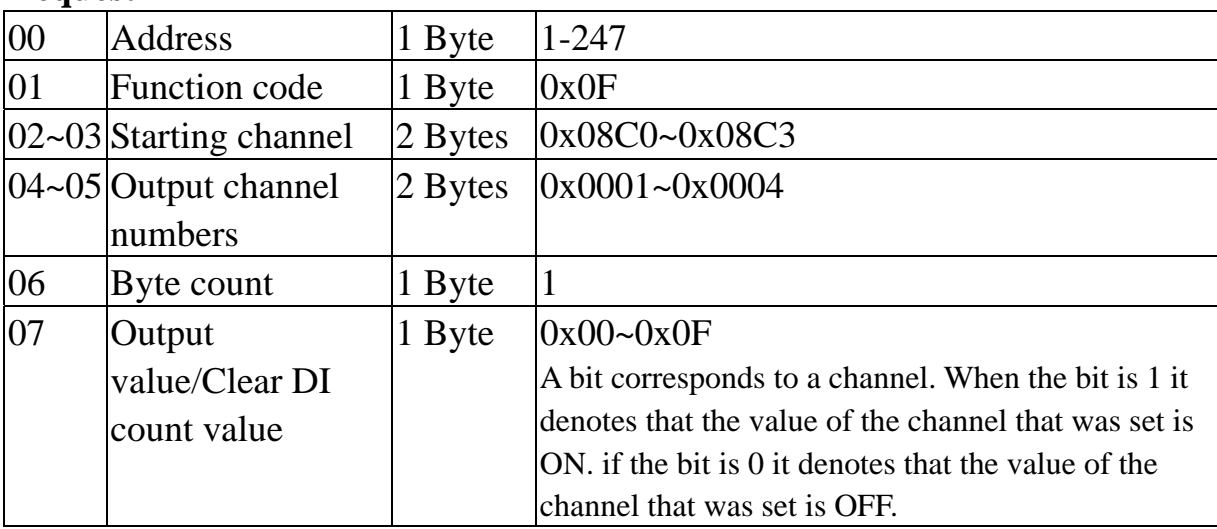

Response

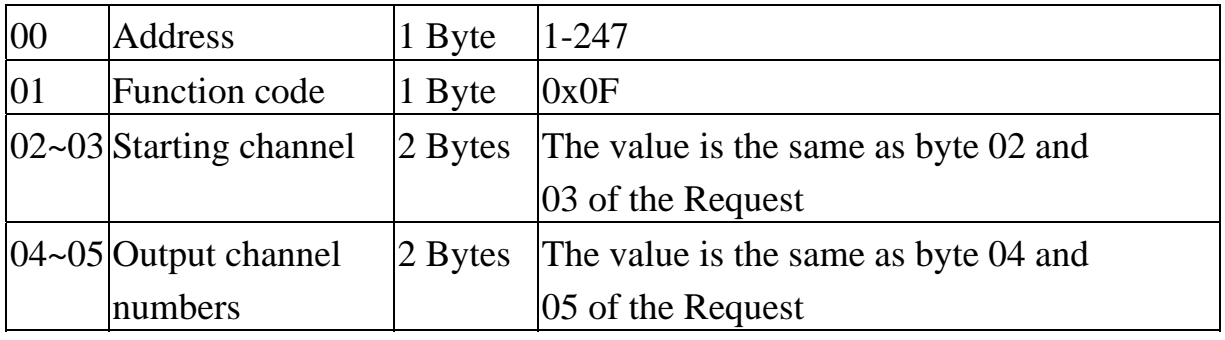

### **03(0x03) Read the output value of channel (output value/power on value/ safe value/channel type/channel slew rate)**

### **Request**

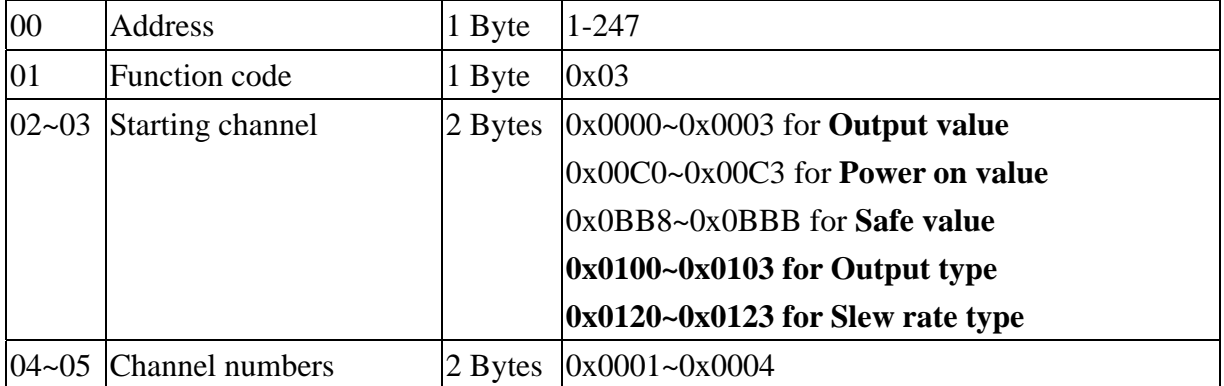

#### **Response**

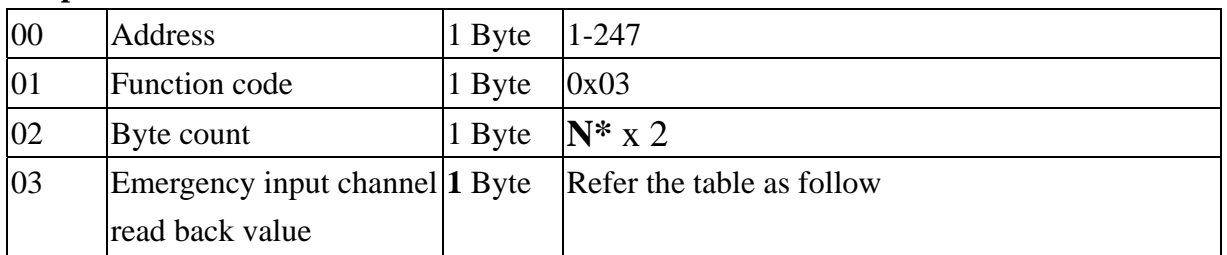

#### **N\*=Number of output channels**

#### **Output type & Data Format Table**

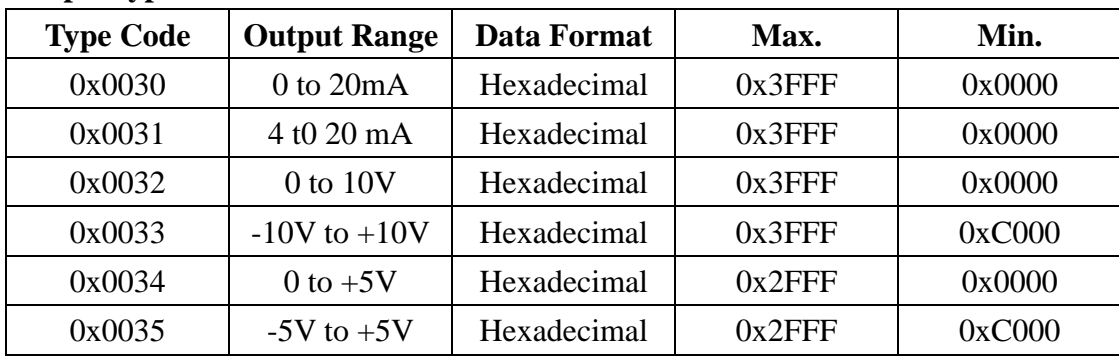

**\*\*Channel output value should be in hexadecimal form and should between range of maximum & minimum value that depend on each type code.** 

#### **Slew rate table.**

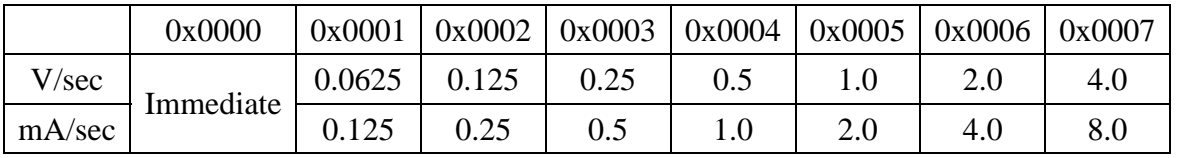

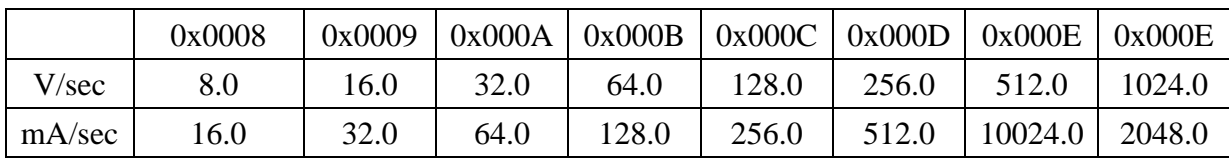

### **06(0x06) Write the output value of channel (single channel) (output value/power on value/ safe value/channel type/channel slew rate)**

#### **Request**

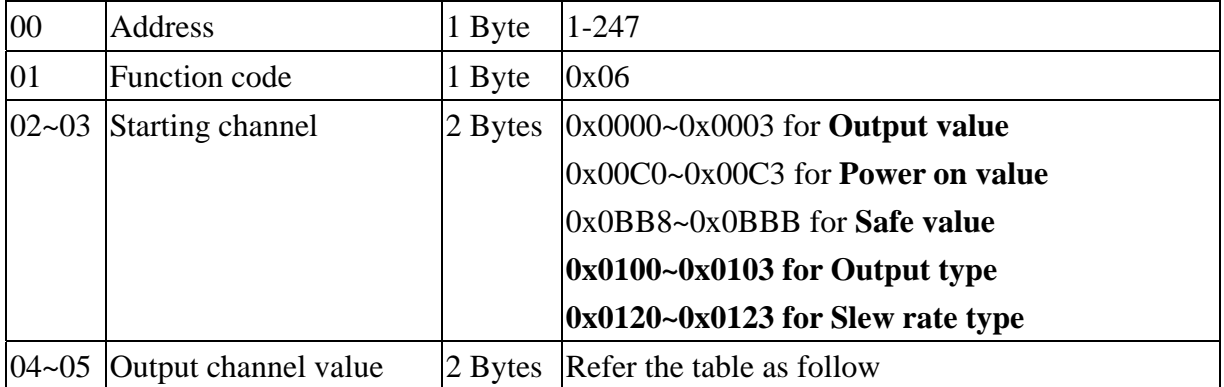

#### **Response**

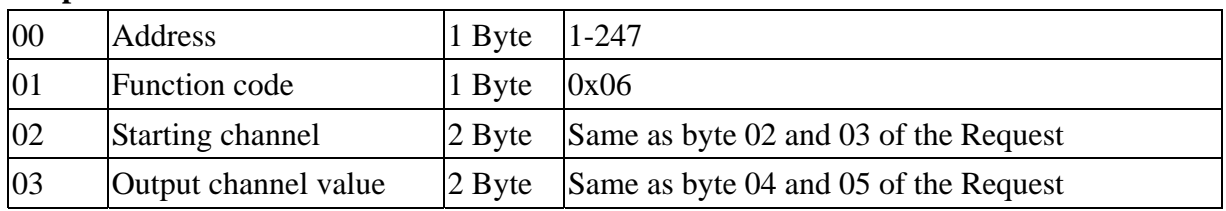

#### **Output type & Data Format Table**

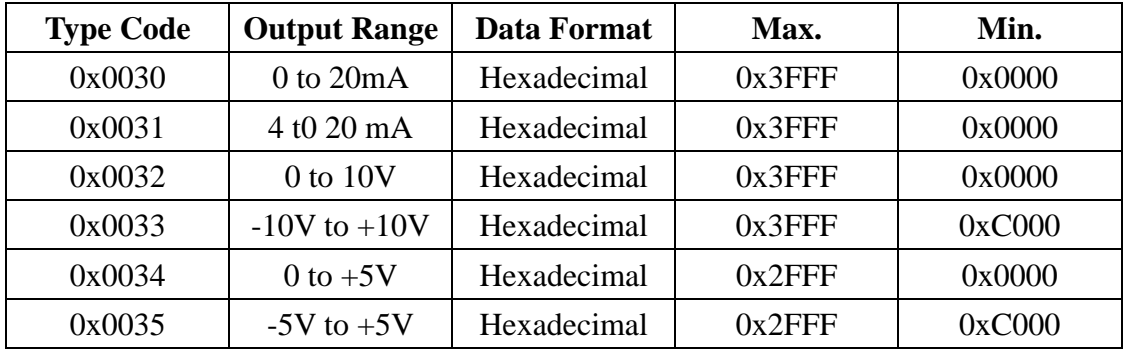

**\*\*Channel output value should be in hexadecimal form and should between range of maximum & minimum value that depend on each type code.** 

#### **Slew rate table.**

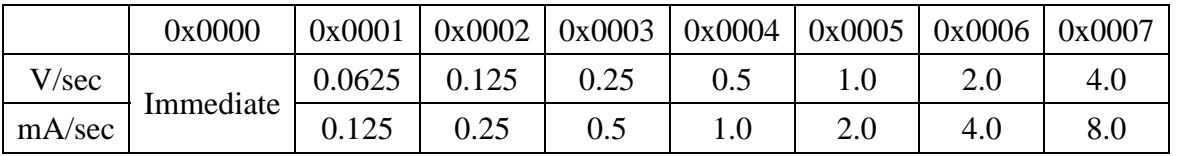

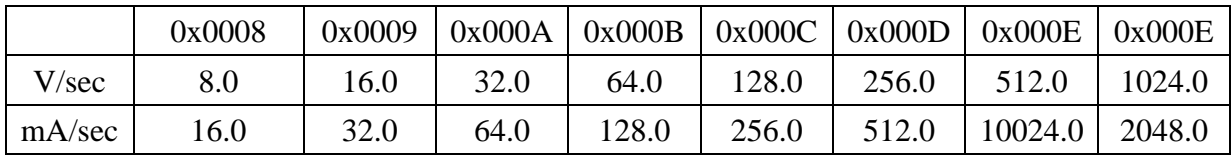

### **16(0x10) Write the output value of channel (Multiple channel) (output value/power on value/ safe value/channel type/channel slew rate)**

### **Request**

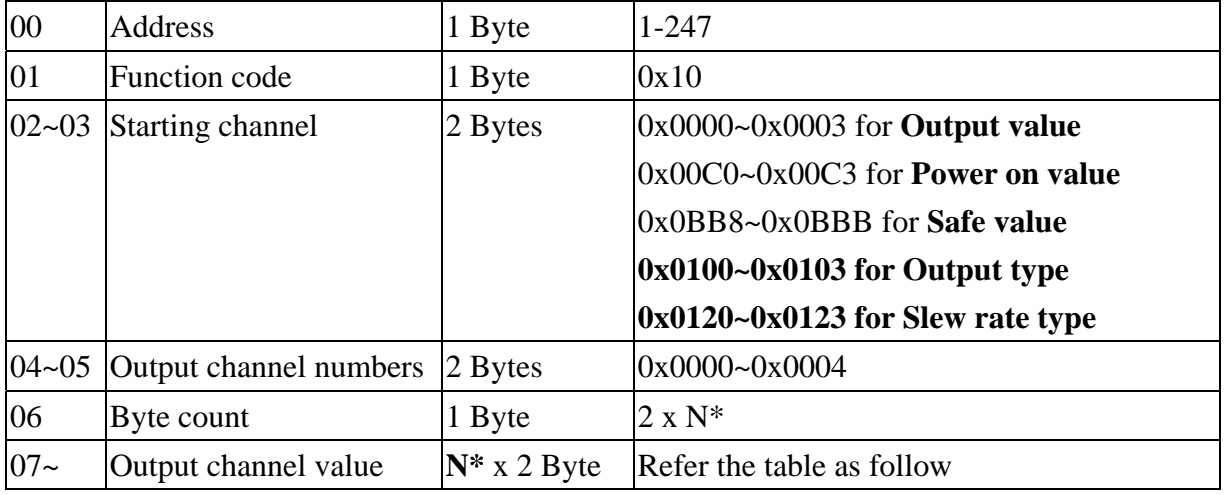

#### **N\*= Output channel numbers**

#### **Response**

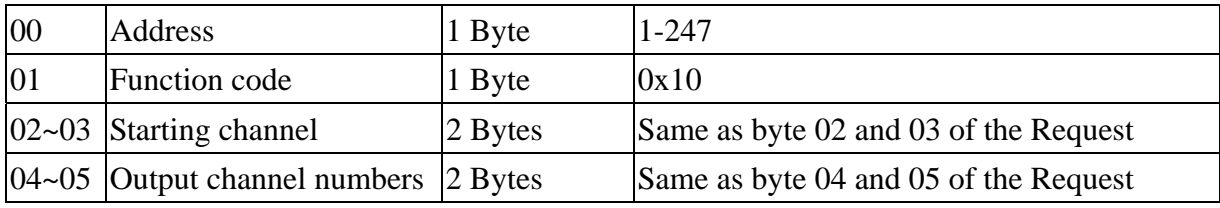

#### **Output type & Data Format Table**

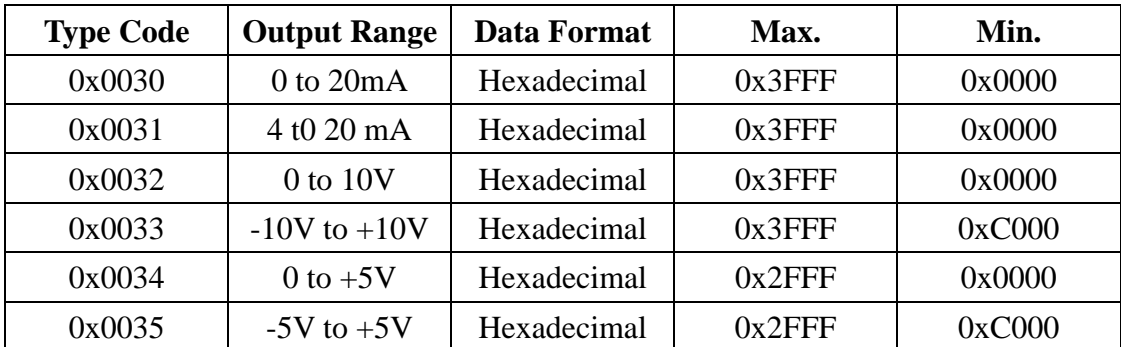

**\*\*Channel output value should be in hexadecimal form and should between range of maximum & minimum value that depend on each type code.** 

#### **Slew rate table.**

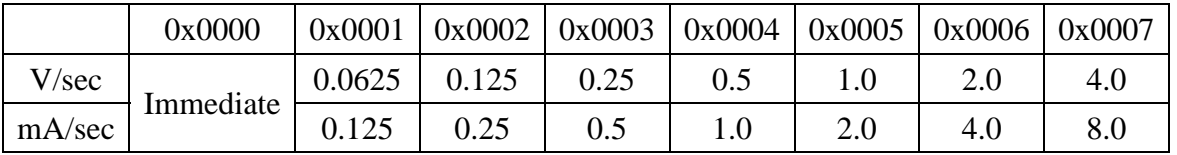

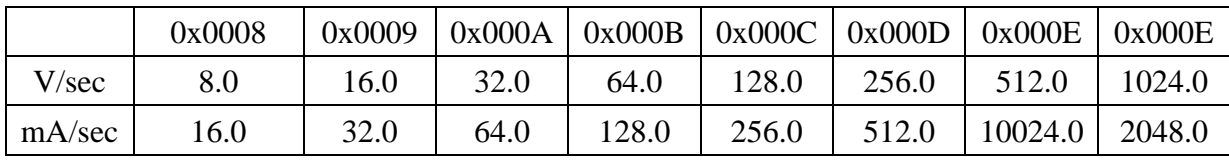

## **06(0x06) Write the Module address/baudrate**

## **Request**

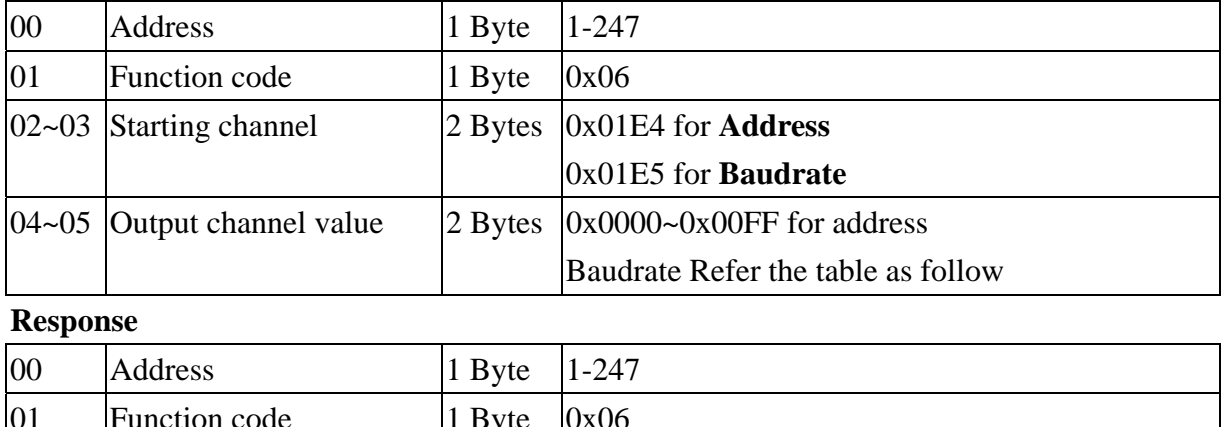

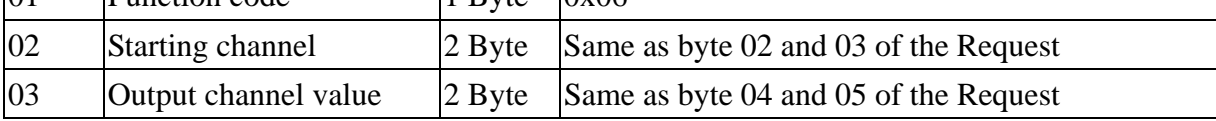

#### **Baudrate Setting**

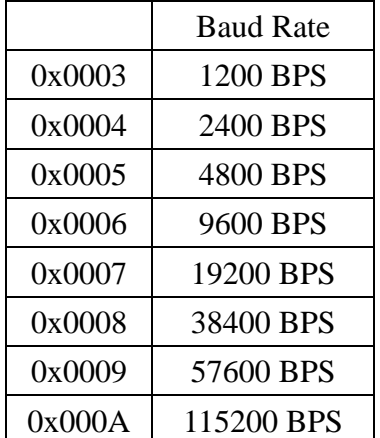

# **01(0x01) Read WDT timeout status**

#### **Request**

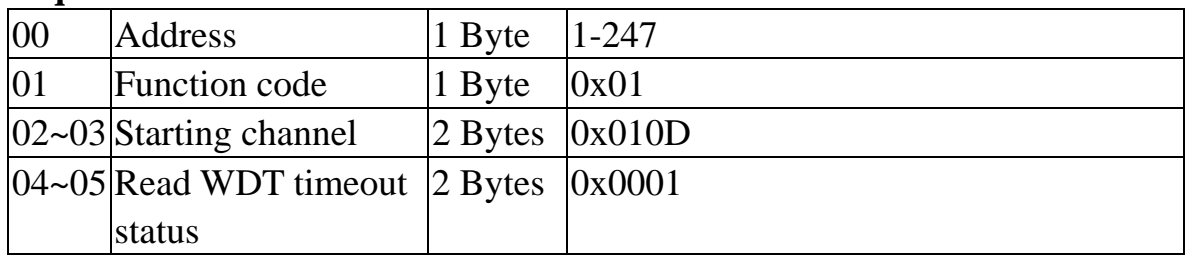

#### **Response**

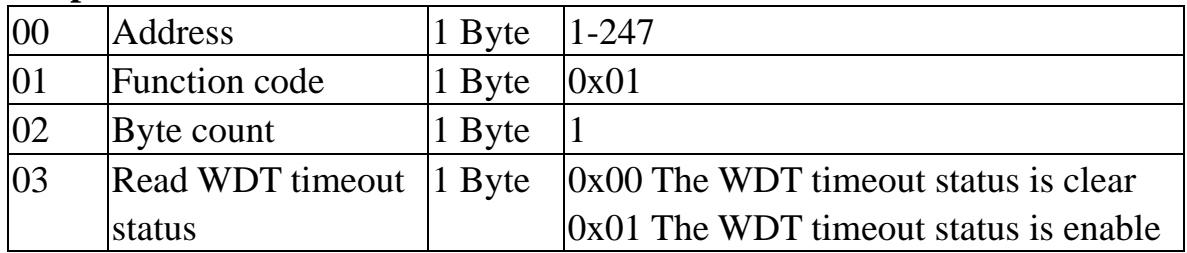

## **Error Response**

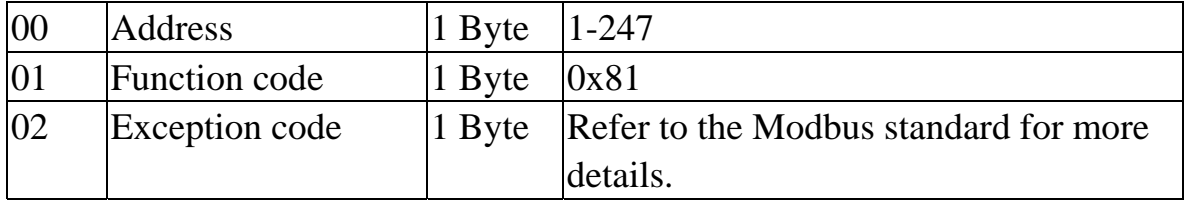

# **03(0x03) Read WDT timeout Value**

#### **Request**

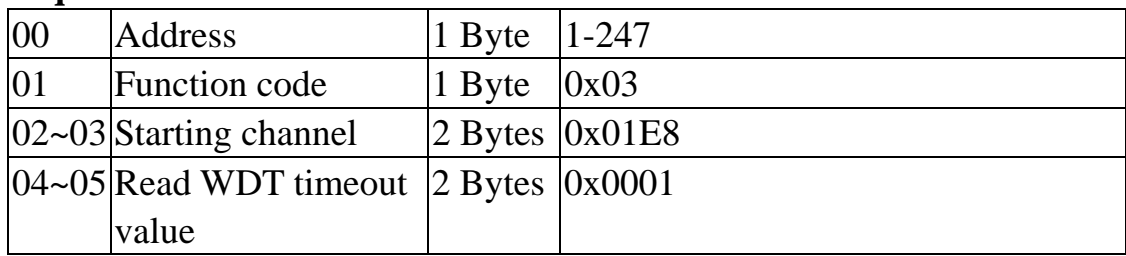

#### **Response**

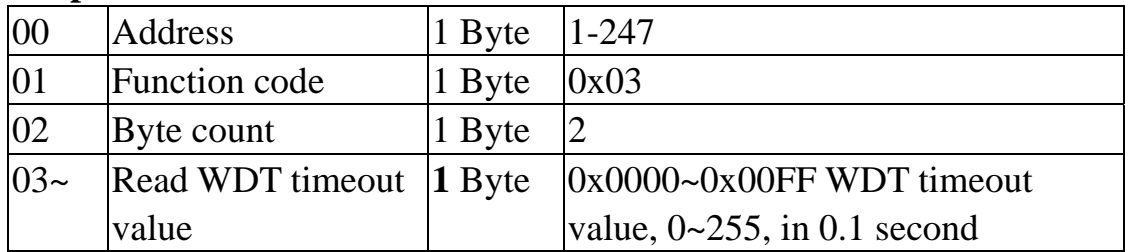

## **Error Response**

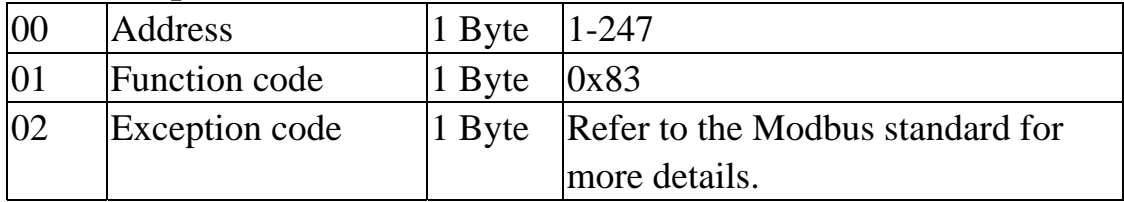

# **03(0x03) Send Host OK**

#### **Request**

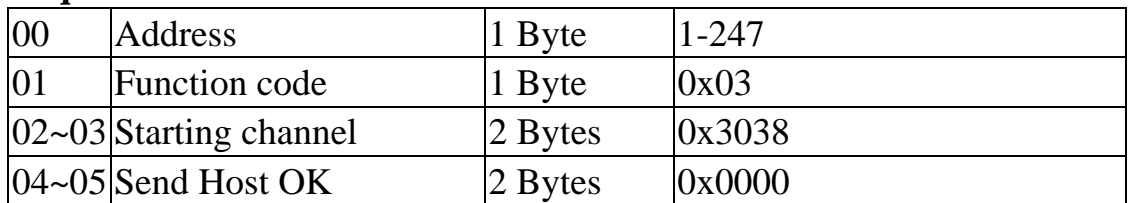

## **No Response**

# **04(0x04) Send Host OK**

#### **Request**

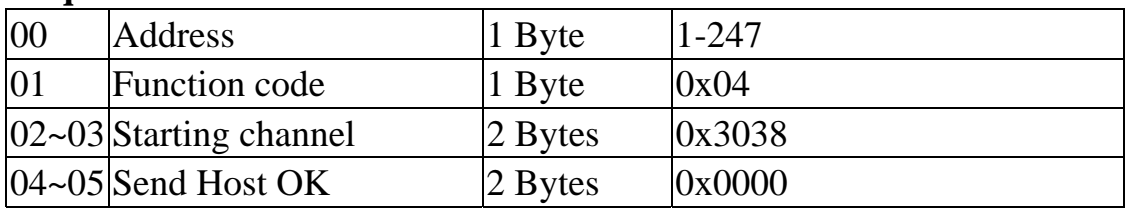

#### **No Response**

# **05(0x05) Set WDT timeout /Clear WDT timeout status**

#### **Request**

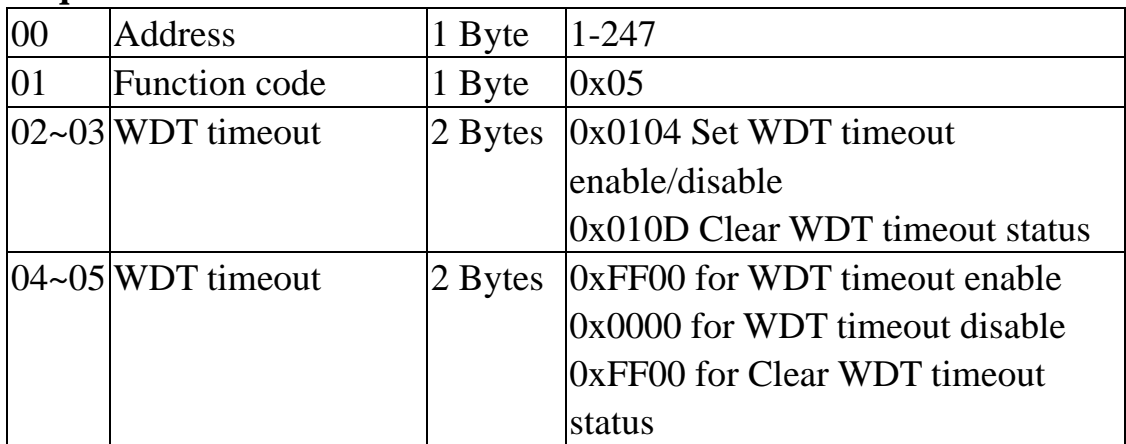

### **Response**

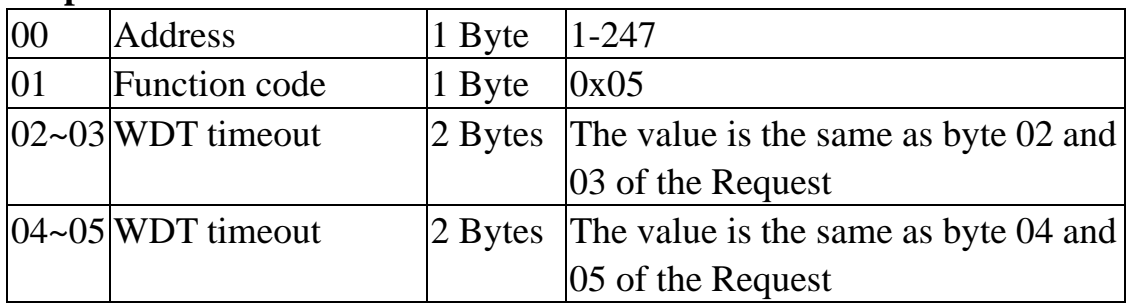

### **Error Response**

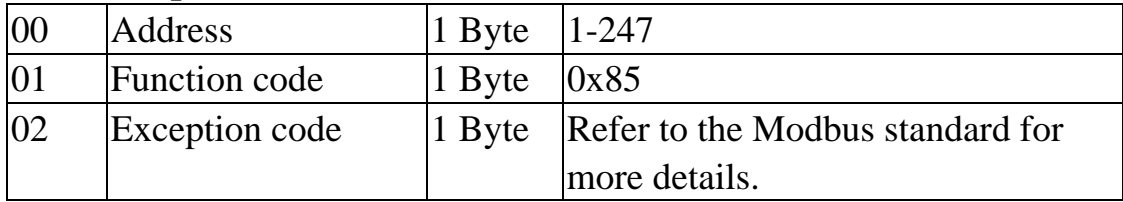

# **06(0x06) Set WDT timeout Value**

#### **Request**

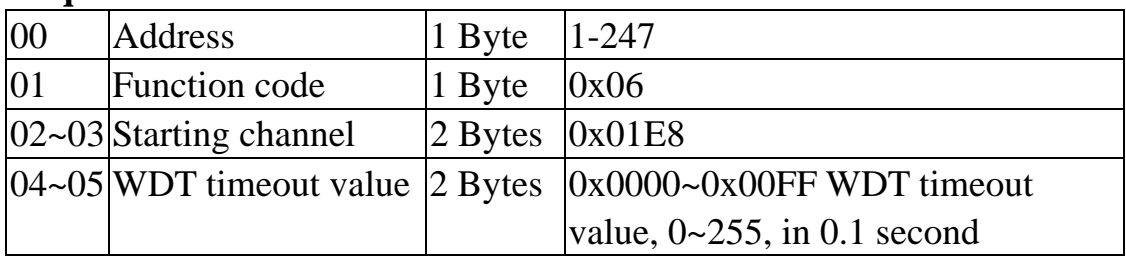

#### **Response**

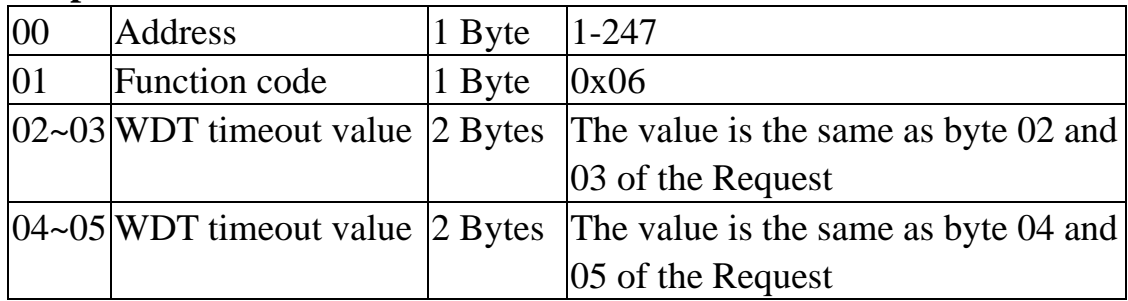

### **Error Response**

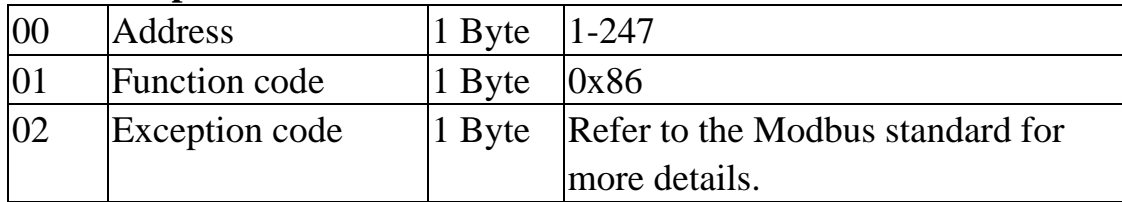

## **Modbus Mapping Table:**

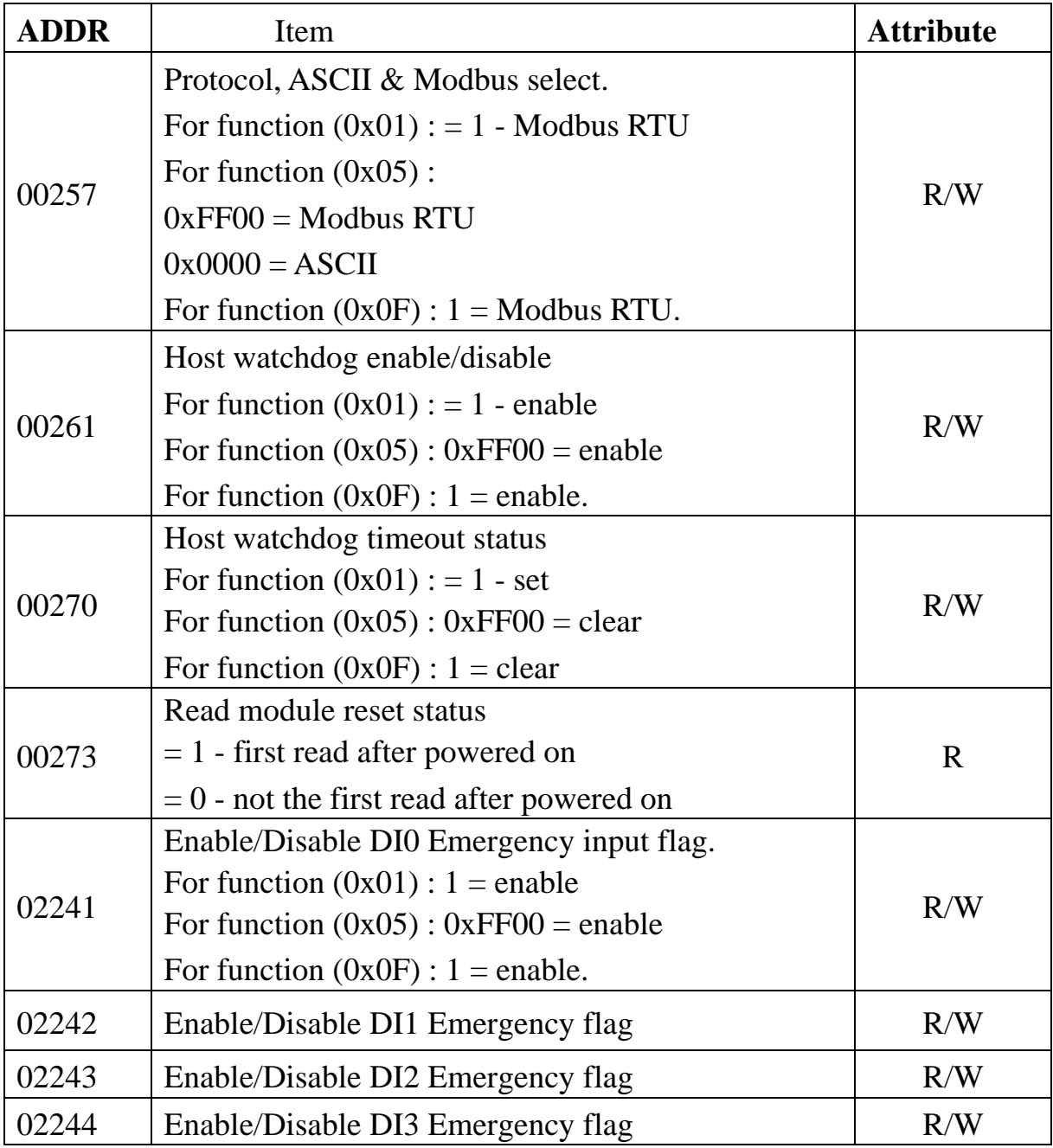

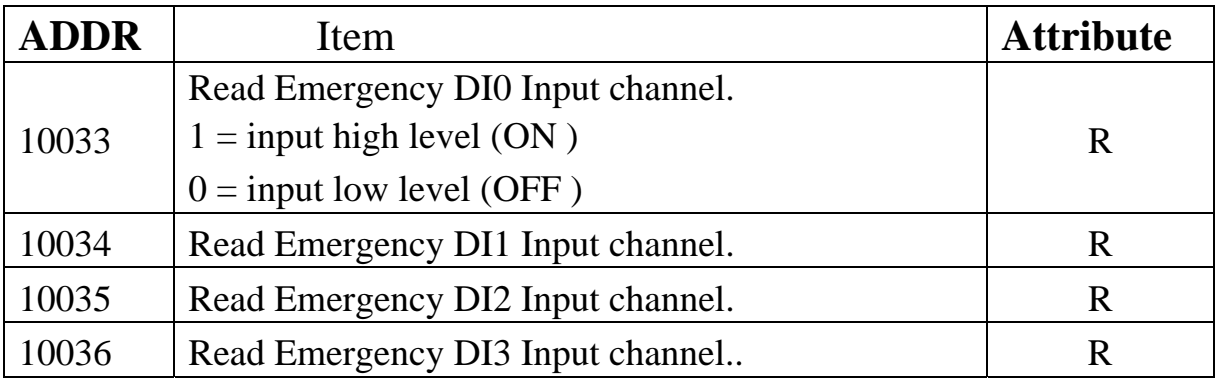

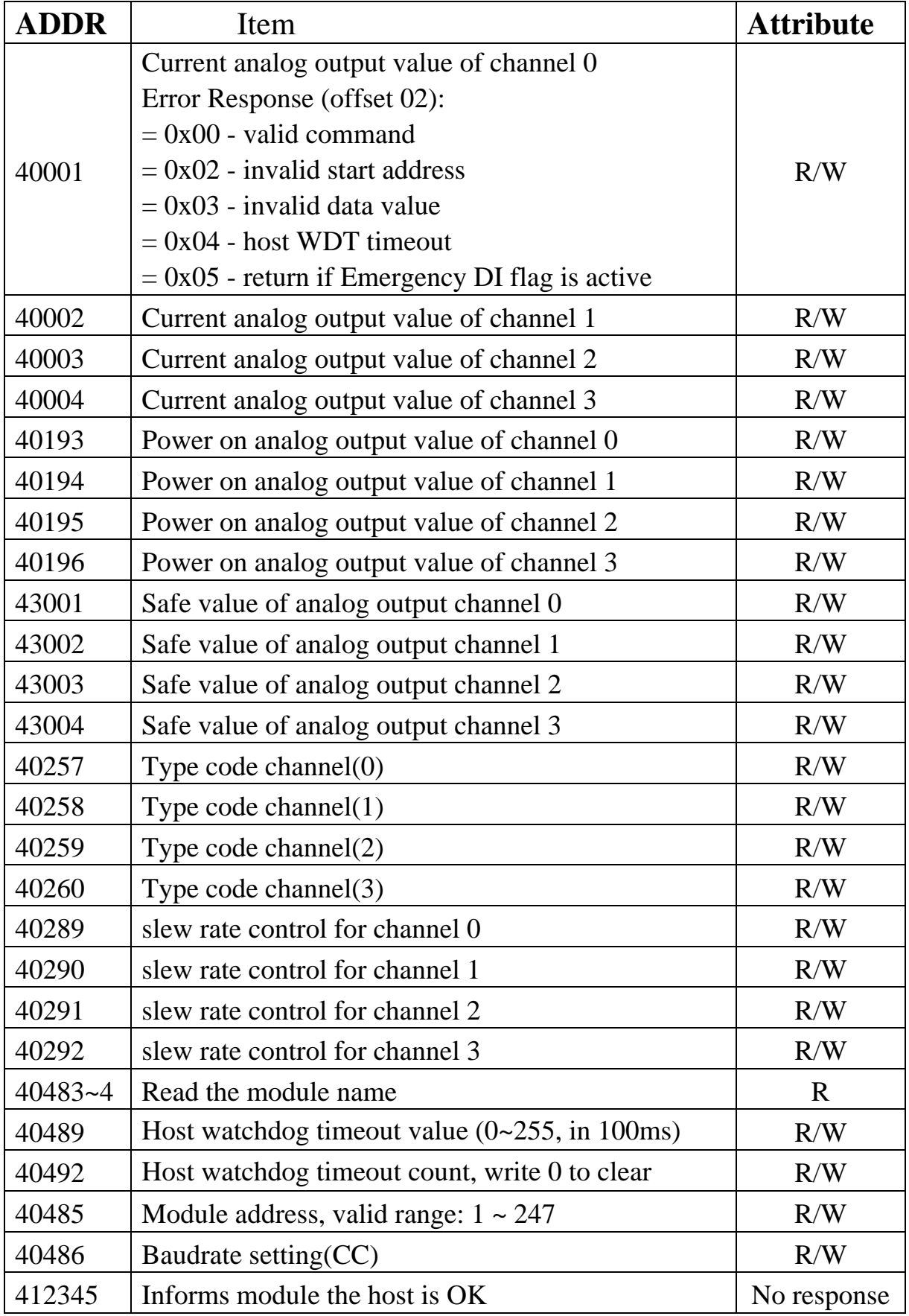